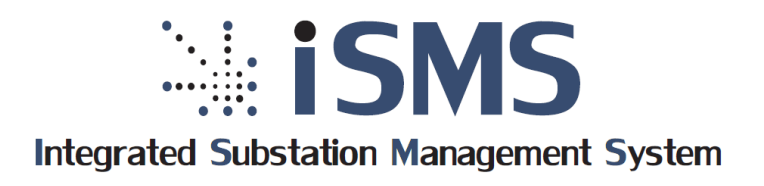

**Программно-Технический Комплекс Телемеханики**

# **Руководство по эксплуатации ПТК телемеханики iSMS**

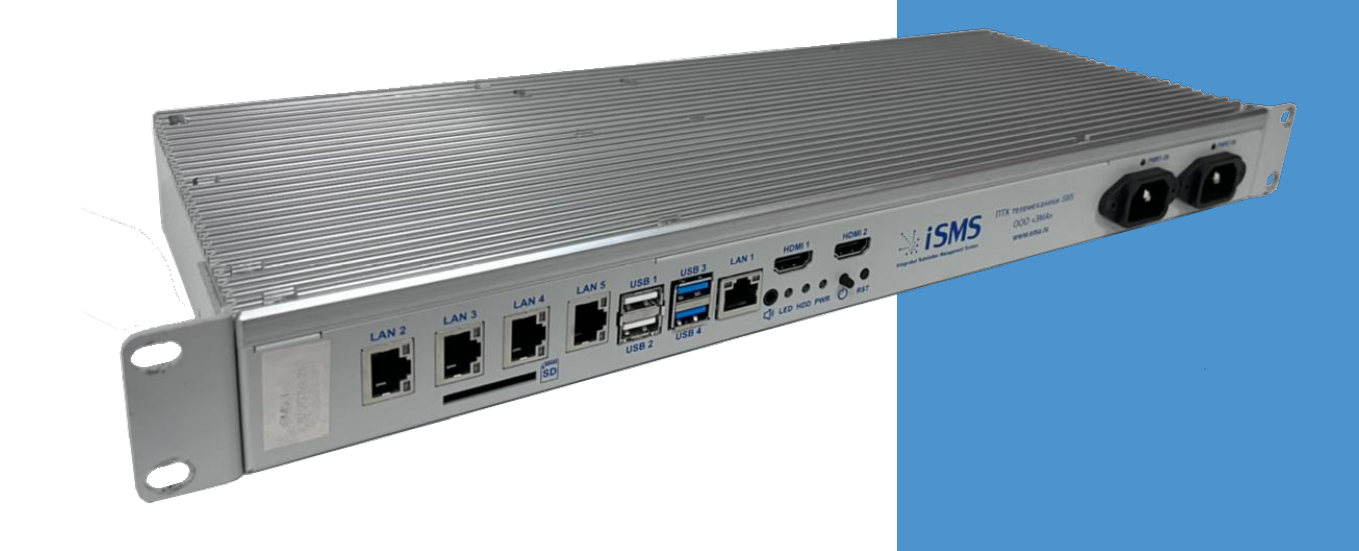

ООО «ЭМА» Новосибирск 2022

Авторские права на данную документацию принадлежат ООО «ЭМА» (г. Новосибирск).

Снятие копий и перепечатка разрешается только по согласованию с разработчиком.

Вся информация, содержащаяся в данном руководстве, верна на день его публикации. ООО «ЭМА» (г. Новосибирск) оставляет за собой право вносить изменения в конструкцию, технические характеристики, программное обеспечение и документацию ПТК телемеханики iSMS.

**Внимание:** До изучения настоящего руководства к работе с ПТК телемеханики iSMS не приступать!

Руководство по эксплуатации ПТК телемеханики iSMS

Версия 1.19.1.4 от 27.07.2022. Ред. 1

ООО «ЭМА» г. Новосибирск

# 1 Оглавление

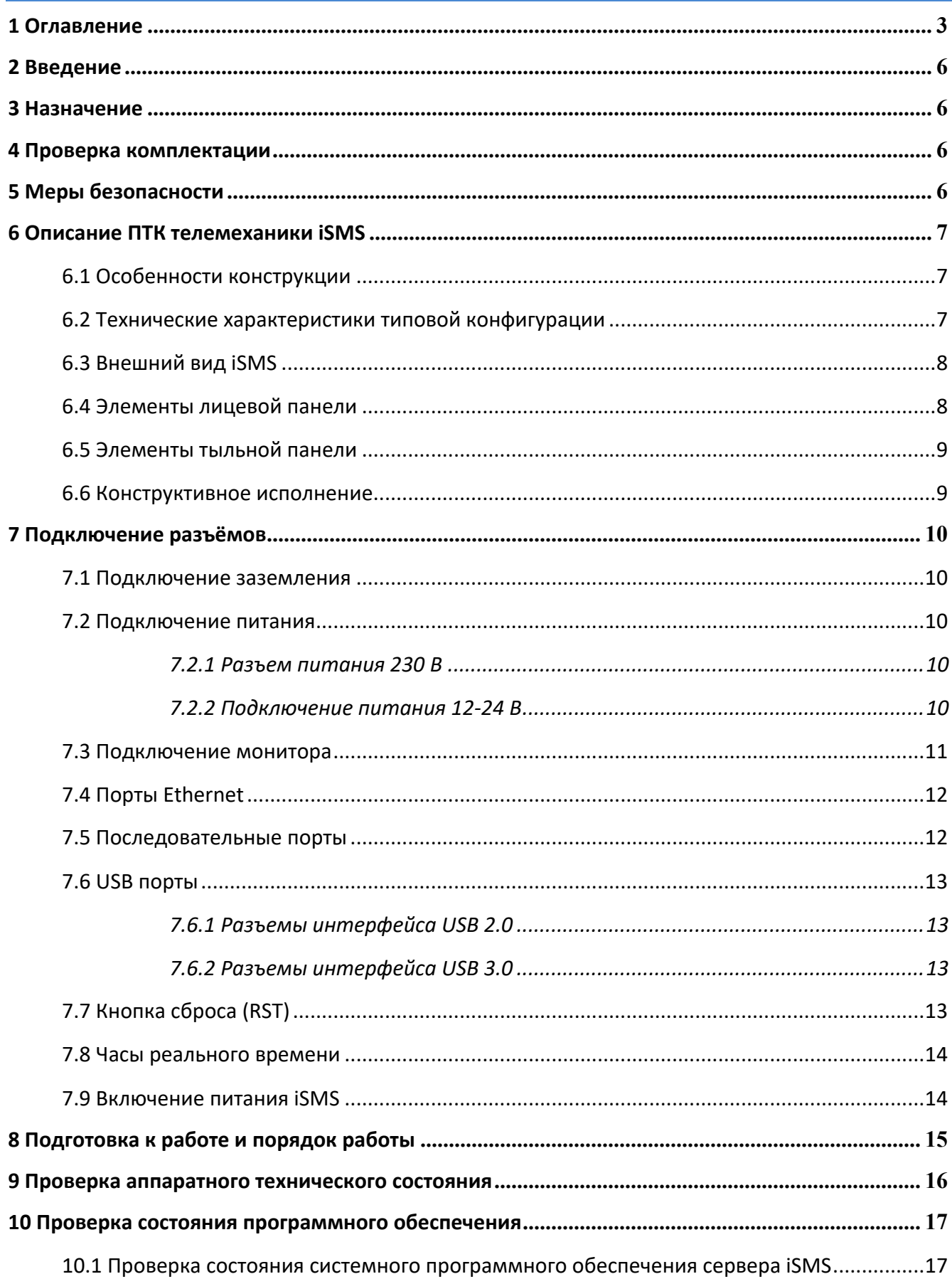

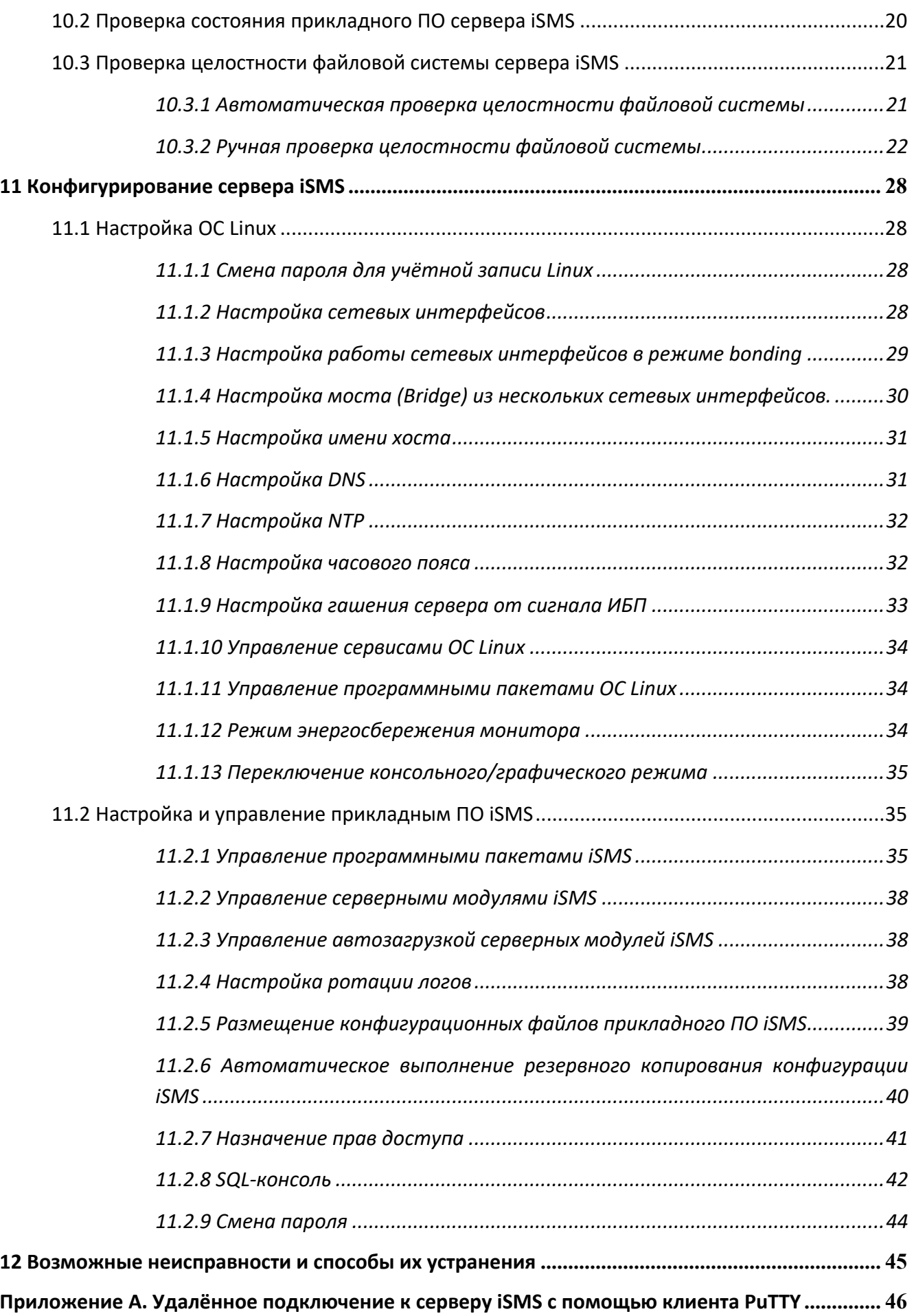

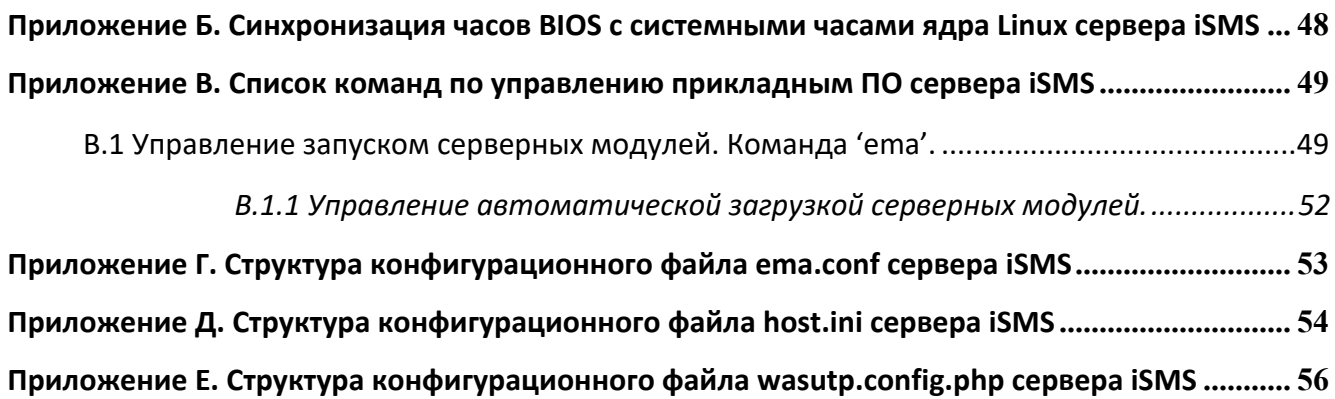

### **2 Введение**

Данное руководство содержит информацию о составе, принципе действия и конструкции, технических характеристиках, а также другие сведения, необходимые для правильной эксплуатации комплексного решения для АСУТП подстанции – Программно-Технического Комплекса телемеханики iSMS (далее по тексту ПТК телемеханики iSMS, или сервер iSMS).

Разработчиком и изготовителем сервера iSMS является компания «Энергетика, Микроэлектроника, Автоматика» (Россия, г. Новосибирск).

### **3 Назначение**

Сервер телемеханики iSMS относится к устройствам телеобработки информации и предназначен для сбора телемеханической информации с объектов управления, передачи информации на вышестоящие уровни управления, выполнения команд телеуправления, а также для сбора информации по учёту электроэнергии.

### **4 Проверка комплектации**

- $\checkmark$  ПТК телемеханики iSMS.
- $\checkmark$  Паспорт (формуляр).
- $\checkmark$  Компакт-диск с руководством по эксплуатации и информационными материалами.
- $\checkmark$  Крепёж в стойку 19".
- $\checkmark$  Контактная колодка для подключения питания (для версии с отдельным блоком питания 24В).
- $\checkmark$  Блок питания 230В/24В (для версии с отдельным блоком питания 24В).

## **5 Меры безопасности**

При работе с ПТК телемеханики iSMS должны соблюдаться «Правила технической эксплуатации и безопасности обслуживания электроустановок промышленных предприятий».

К работе с ПТК телемеханики iSMS допускается технический персонал, изучивший принцип работы оборудования iSMS.

Запрещается работа с оборудованием при отключённом защитном заземлении.

Запрещается присоединение кабелей к последовательным портам и видеовыходу при включённом питании iSMS.

Разрешается присоединение кабелей к портам Ethernet и портам USB iSMS при включённом питании только после предварительного снятия статического заряда.

Запрещается извлекать оборудование из шкафа или стойки при подключённых кабелях к портам и разъёмам питания.

## **6** Описание ПТК телемеханики iSMS

### **6.1 Особенности конструкции**

Конструкция сервера iSMS обеспечивает пассивное охлаждение внутреннего оборудования и может использоваться для особо ответственных применений. Отсутствие механически подвижных частей повышает аппаратную надёжность и исключает необходимость технического обслуживания в течение всего срока эксплуатации. Сервер iSMS не предназначен для применения во взрывоопасных зонах.

Сервер iSMS выпускается в металлическом корпусе высотой 1U (44 мм), который крепится в стойке шириной 19".

Электропитание сервера iSMS осуществляется от источника переменного тока (AC) напряжением 230В или от источника постоянного тока (DC) напряжением 12...24  $B<sup>1</sup>$ .

### **6.2 Технические характеристики типовой конфигурации**

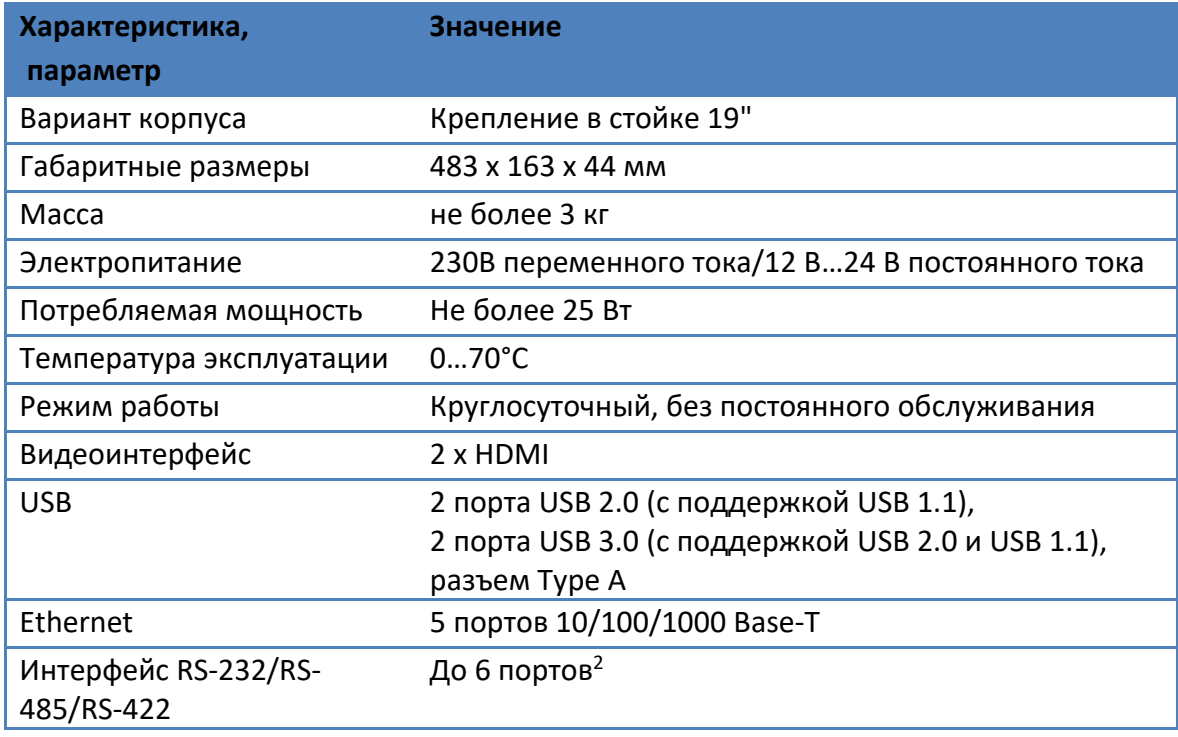

 $1$  В стандартной конфигурации iSMS электропитание осуществляется от источника переменного тока напряжением 230В. По запросу может быть сконфигурирован сервер с электропитанием от источника постоянного тока напряжением 12…24 В.

 $2$  В стандартной конфигурации iSMS эти порты отсутствуют. Могут быть включены в конфигурацию по запросу.

### **6.3 Внешний вид iSMS**

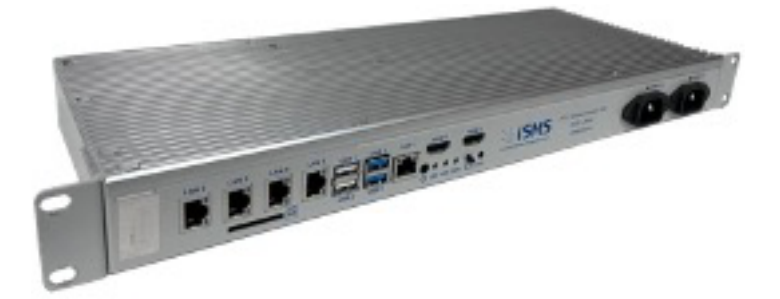

Внешние разъемы, элементы управления и индикации выведены на лицевую панель сервера iSMS. На тыльной стороне (противоположной лицевой панели) располагаются разъемы для подключения интерфейсов RS-232/RS-485/RS-422.

Лицевая панель iSMS с электропитанием 230В AC:

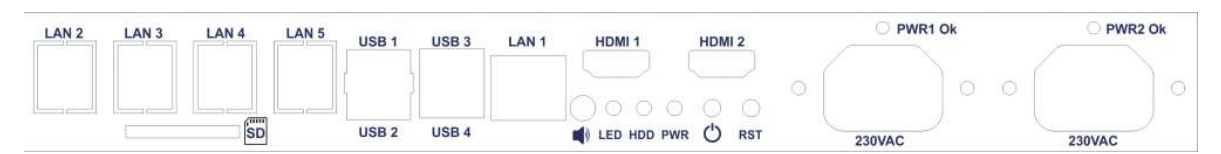

Лицевая панель iSMS с электропитанием 12-24 VDC:

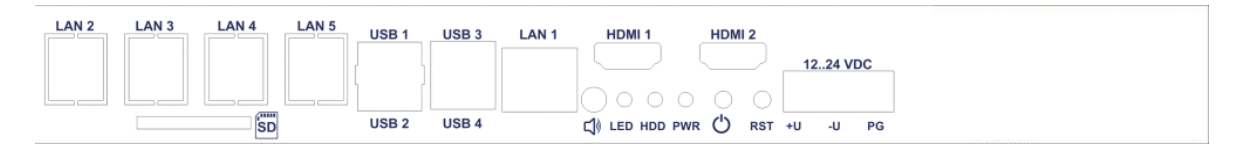

### **6.4 Элементы лицевой панели**

В следующей таблице описаны индикаторы, кнопки и разъёмы, расположенные на лицевой панели сервера телемеханики iSMS.

Состав элементов лицевой панели содержит фиксированную часть, присутствующую во всех модификациях сервера iSMS, и конфигурируемую, зависящую от набора устройств расширения.

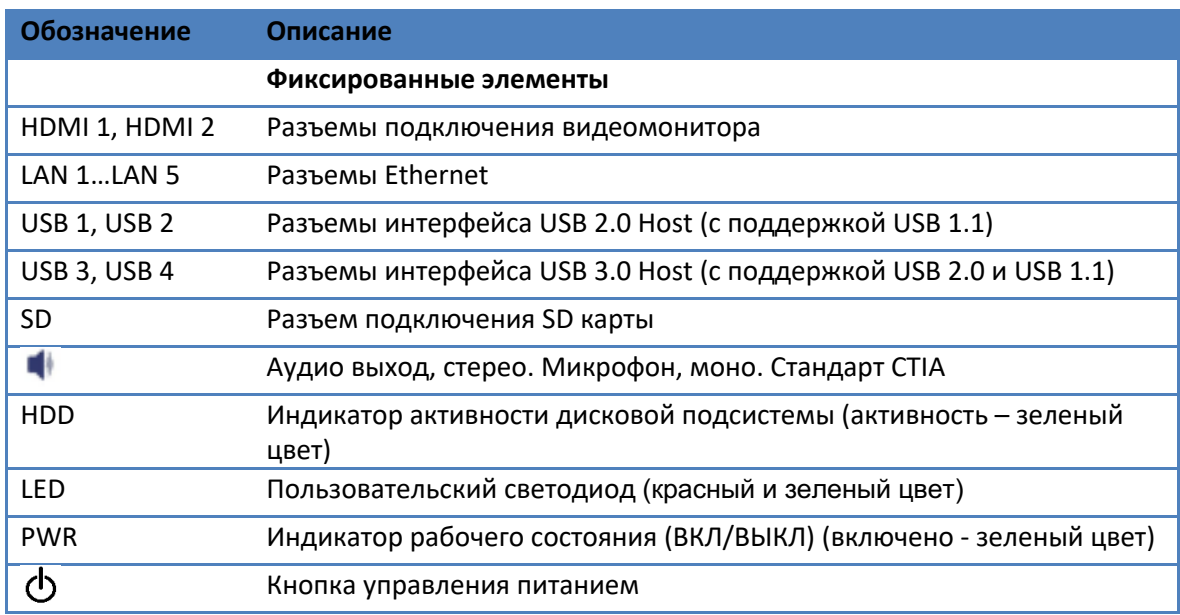

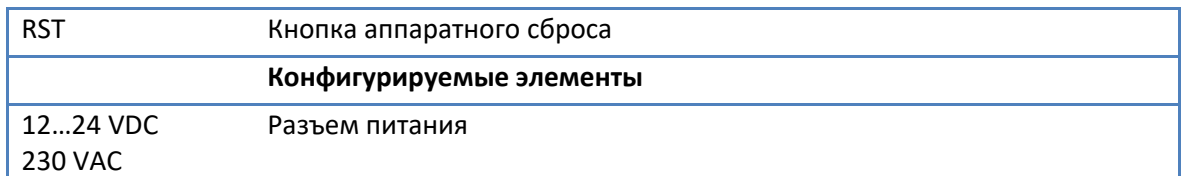

## **6.5 Элементы тыльной панели**

Внешний вид тыльной стороны панели сервера iSMS показан на следующем рисунке.

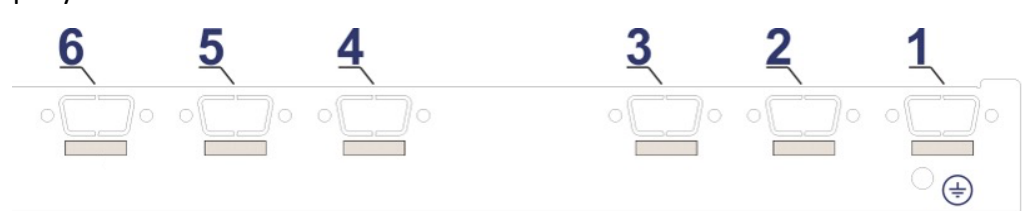

На тыльной стороне располагаются разъемы DSUB-9 (DB-9) для подключения интерфейсов RS-232/RS-485/RS-422 и место крепления внешнего защитного заземления.

### **6.6** Конструктивное исполнение

Масса – не более 3 кг.

Сервер iSMS размещается в металлическом корпусе высотой 1U (44 мм), который имеет габаритные размеры 483 x 163 x 44 мм.

**THE REAL PROPERTY OF THE STATE OF THE COMMUNITY OF THE COMMUNITY OF THE COMMUNITY OF THE COMMUNITY OF THE COMM** ٤o.  $\sqrt{164.93}$ 

На следующем рисунке показано расположение крепежных отверстий:

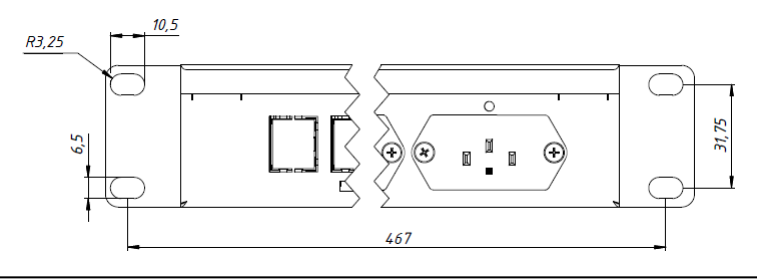

## **7 Подключение разъёмов**

### **7.1 Подключение заземления**

Корректное подключение заземления и правильная прокладка кабеля питания снижает влияние электромагнитных помех на устройство. Подключать заземление следует до подключения питания к устройству.

Защитное заземление подключается к корпусу на задней стенке сервера iSMS:

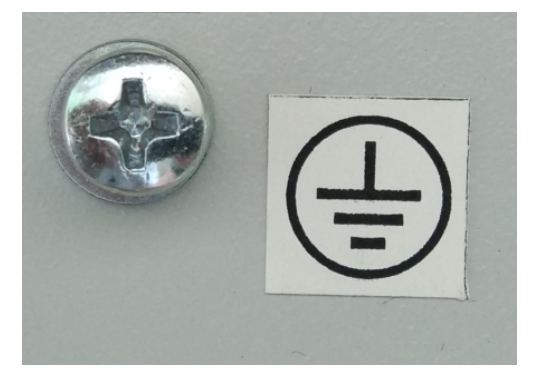

Кабель защитного заземления следует подключить к подходящей заземлённой металлической поверхности.

### **7.2 Подключение питания**

### **7.2.1 Разъем питания 230 В**

В сервере iSMS имеется возможность использовать как дублированный, так и одиночный блок питания. Входное напряжение, подаваемое на разъем питания, может находиться в диапазоне от 85 В до 264 В переменного тока.

### **7.2.2 Подключение питания 12-24 В**

Подключение питания 12-24 В постоянного тока осуществляется к контактной колодке iSMS. Конструкция разъема предусматривает фиксацию ответной части при помощи винтов.

Внешний вид, нумерация и назначение контактов разъёма питания приведены ниже:

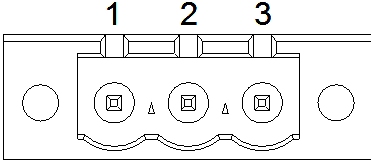

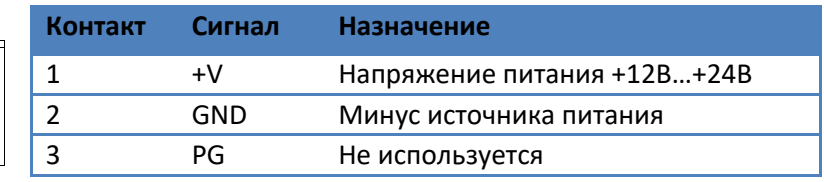

Входные цепи питания обеспечивают защиту платы от обратной полярности питающего напряжения и импульсных перенапряжений.

### **7.3 Подключение монитора**

К серверу телемеханики iSMS возможно подключение двух видеомониторов с интерфейсом HDMI. Возможно подключение видеомонитора с интерфейсом DVI через переходник или кабель HDMI-DVI.

Внешний вид, нумерация и назначение контактов разъёма HDMI приведено ниже:

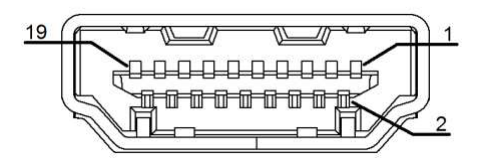

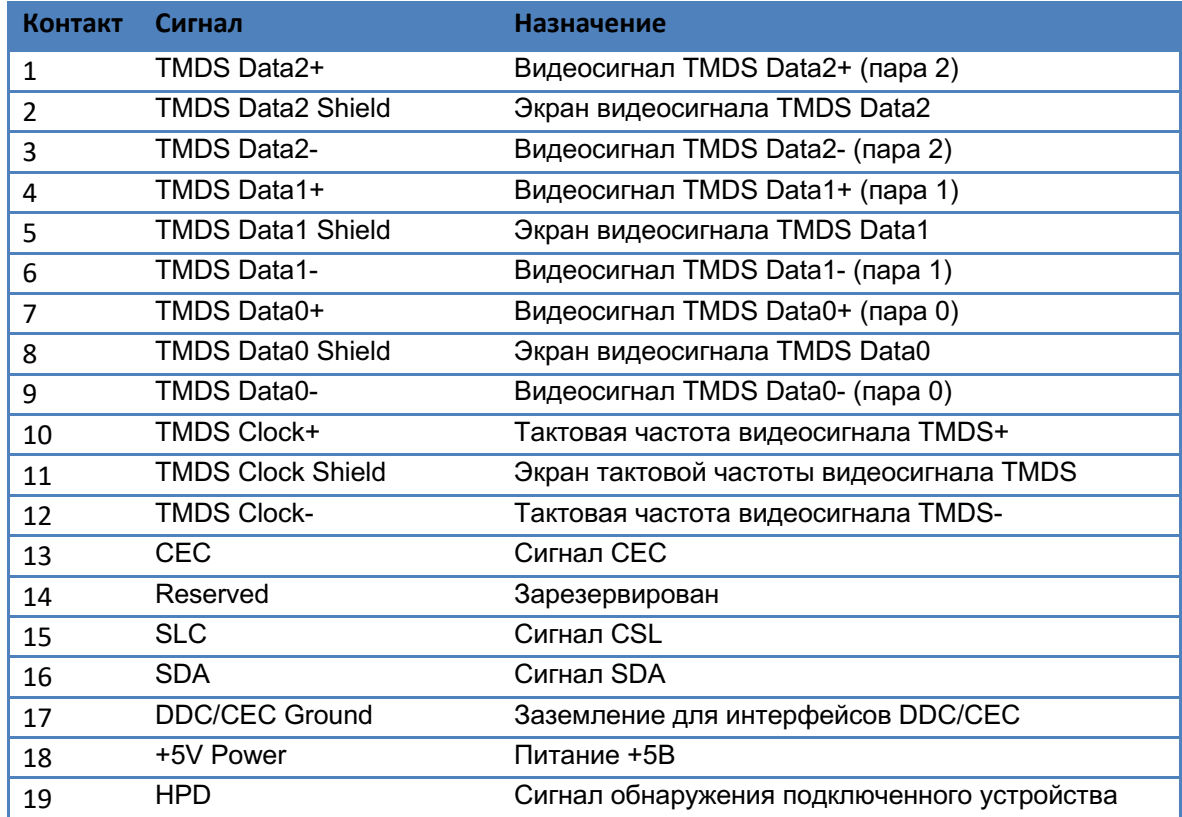

## **7.4 Порты Ethernet**

Для подключения к портам Ethernet 10/100/1000 Мбит/с следует использовать разъём типа RJ-45. Порт предназначен для подключения к сетям 10/100/1000 Base-T.

Внешний вид разъёма, нумерация и назначение контактов показаны ниже:

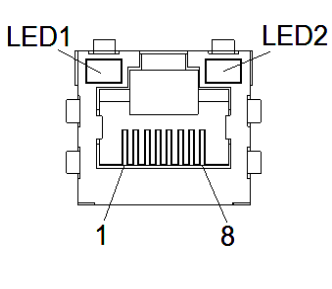

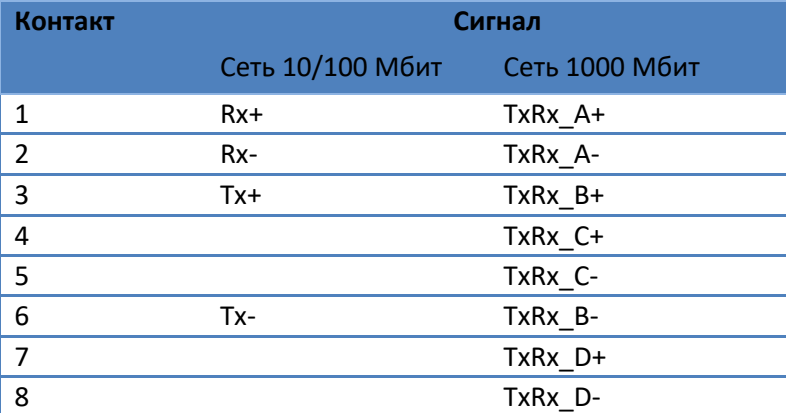

Каждый разъем Ethernet содержит два светодиода, индицирующих режим работы порта в соответствии со следующей таблицей:

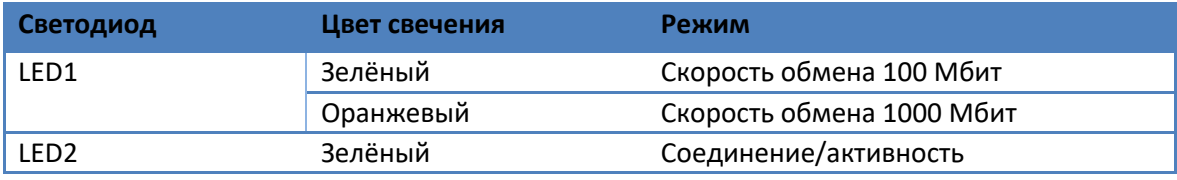

### **7.5** Последовательные порты

Последовательные порты расположены на задней панели сервера телемеханики iSMS.

Для подключения последовательных портов используются разъёмы DB-9M.

Внешний вид и назначение контактов разъёма DB-9M приведены ниже:

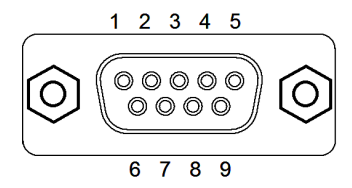

DB-9M

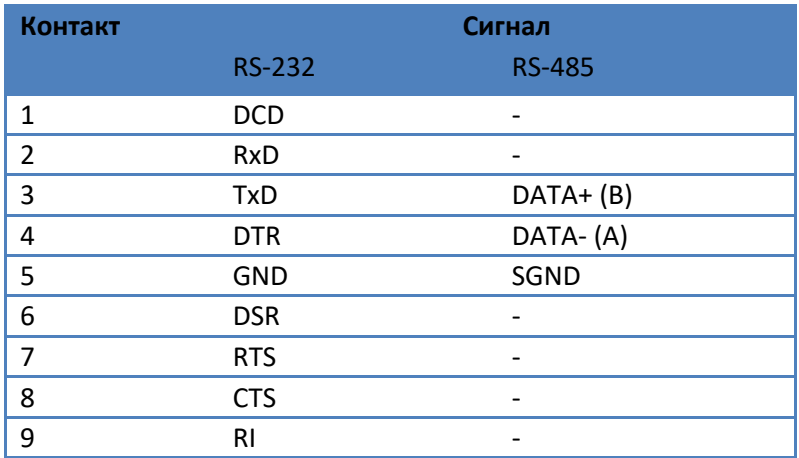

## **7.6 USB порты**

## **7.6.1 Разъемы интерфейса USB 2.0**

Сервер телемеханики iSMS имеет 2 порта USB 2.0, для подключения к которым используется разъём типа A. Порты располагаются на лицевой панели iSMS, один над другим.

Внешний вид разъёмов USB и назначение контактов порта USB 2.0 показаны ниже:

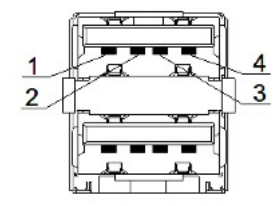

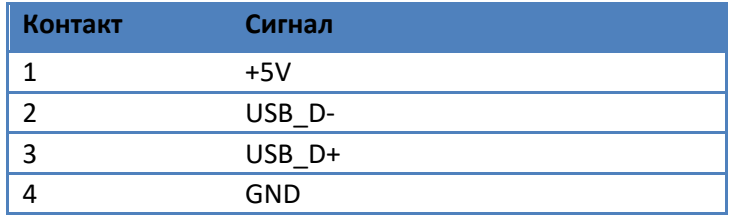

## **7.6.2 Разъемы интерфейса USB 3.0**

Сервер телемеханики iSMS имеет 2 порта USB 3.0, для подключения к которым используется разъём типа A. Порты располагаются на лицевой панели iSMS, один над другим.

Внешний вид разъема, нумерация и назначение контактов порта USB 3.0 показаны ниже:

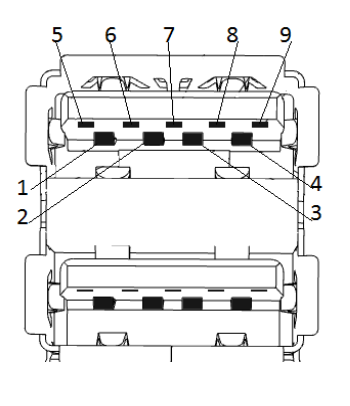

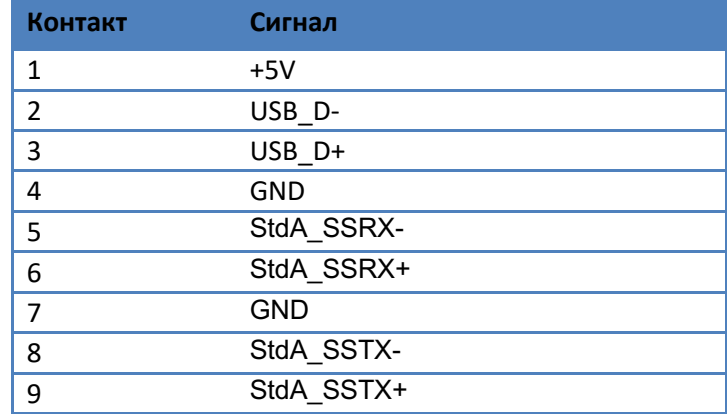

## **7.7 Кнопка сброса (RST)**

Для перезапуска ПТК телемеханики iSMS следует нажать кнопку аппаратного сброса (RST). Перезагрузка займёт около 30 секунд.

Кнопку сброса рекомендуется нажимать только в экстренных случаях (в случае зависания программного обеспечения ПТК телемеханики iSMS).

### **7.8 Часы реального времени**

Сервер телемеханики iSMS имеет часы реального времени, запитанные от литиевой батареи типа CR2032 с номинальным напряжением 3 В.

Батарея устанавливается в держатель BT1, его расположение показано на следующем рисунке.

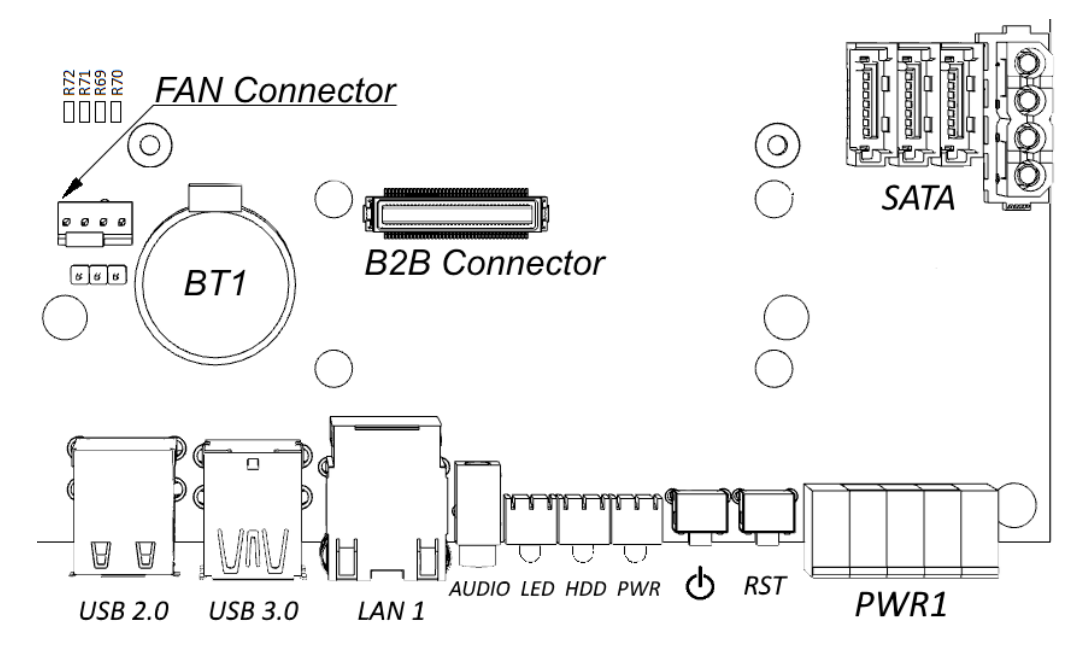

После замены батареи необходимо восстановить настройки BIOS сервера телемеханики iSMS.

### **7.9 Включение питания iSMS**

При подаче питания iSMS включится автоматически (загорится индикатор «PWR»). Для загрузки программного обеспечения iSMS потребуется около 30 секунд.

При необходимости можно отключить iSMS нажатием кнопки «Питание» ( $\Phi$ ) на лицевой панели устройства. Отключение устройства займёт некоторое время (до 30 секунд). При отключении iSMS погаснет индикатор «PWR».

## **8** Подготовка к работе и порядок работы

Перед началом работ необходимо убедиться, что оборудование надёжно заземлено.

- **1.** Произвести подключения интерфейсных кабелей и кабелей питания, промаркировать кабели.
- **2.** Присоединить видео-порт и USB-порт сервера телемеханики iSMS соответственно к монитору и клавиатуре.
- **3.** Включить питание оборудования.
- **4.** Проверить ход загрузки серверного программного обеспечения iSMS на мониторе. При появлении сообщений об ошибках проанализировать их, устранить неполадки в программном обеспечении, конфигурации или оборудовании, руководствуясь сообщениями об ошибках или выводом диагностических команд.
- **5.** Настройку программного обеспечения необходимо производить в соответствии с техническим решением для конкретной задачи, руководствуясь документацией для текущей версии программного обеспечения (источник – компакт-диск, идущий в комплекте с ПТК телемеханики iSMS).
- **6.** Перед изменением конфигурации или заменой версии программного обеспечения (ПО) ОБЯЗАТЕЛЬНО сохранять текущую конфигурацию и предыдущие версии ПО (в соответствии с «Руководство оператора по программному обеспечению ПТК телемеханики iSMS») для обеспечения быстрого отката изменений при неудаче.
- **7.** Изменения в конфигурации, замену и тестирование ПО необходимо производить таким образом, чтобы нанести наименьший урон работоспособности системы, минимизировать время отказа.
- **8.** Обо всех работах, которые могут вызвать отказ в работе оборудования, извещать техническую поддержку и руководителя структурного подразделения.

## **9 Проверка аппаратного технического состояния**

- **1.** Один раз в год необходимо визуально проверять техническое состояние оборудования и производить очистку его от пыли с помощью пылесоса или мягкой кисти при отключённом питании.
- **2.** Один раз в год необходимо визуально проверять техническое состояние разъёмов оборудования, проверять надёжность крепления разъёмов и при необходимости очищать контакты разъёмов от окислов с помощью мягкой ветоши, смоченной в спирте.

### **10 Проверка состояния программного обеспечения**

Проверку состояния программного обеспечения ПТК телемеханики iSMS можно выполнять как на месте установки оборудования, подключив монитор и клавиатуру, так и через удалённый доступ по протоколу SSH при наличии доступа к iSMS через локальную вычислительную сеть.

Проверку состояния программного обеспечения ПТК телемеханики iSMS необходимо выполнять раз в месяц.

## **10.1 Проверка состояния системного программного обеспечения сервера iSMS**

Для проверки состояния ОС Linux рекомендуется выполнить следующие шаги.

**1.** Подключиться и авторизоваться в ПТК телемеханики iSMS<sup>3</sup>:

1 вариант – непосредственное подключение, используя монитор и клавиатуру;

- 2 вариант удалённое подключение; открыть соединение с хостом по SSH можно при помощи программы PuTTY (*см. «Приложение А. Удалённое подключение к серверу iSMS с помощью клиента РuTTY»*) или с использованием аналогичной программы.
- **2.** Запустить программу командного менеджера Midnight Commander, набрав в командной строке **mc**.
- **3.** Просмотреть файл */var/log/messages* на предмет сообщений об аппаратных сбоях со времени последней проверки. При наличии ошибок следует обратиться за консультацией в службу технической поддержки производителя.
- **4.** Выйти из Midnight Commander с помощью команды **exit**.
- **5.** Проверить свободную оперативную память:

выполнить команду **free -m** для проверки свободной памяти. Столбец «free» показывает объём свободной памяти (в Мб). При малом количестве свободной памяти (меньше 10Мб) ПТК телемеханики iSMS необходимо перезагрузить (как перегрузить iSMS, см. «Руководство оператора по программному обеспечению ПТК телемеханики iSMS»).

Пример выполнения команды:

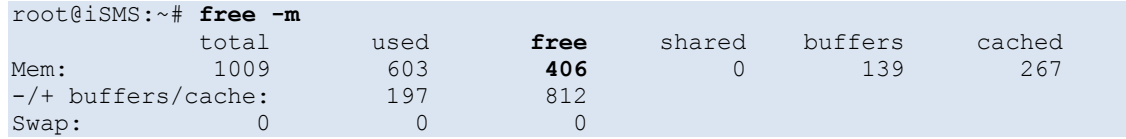

Для данного примера объём свободной памяти – 406Мб.

<sup>3</sup> Все функции администрирования ПТК телемеханики iSMS должны выполняться пользователем с правами администратора (root).

**6.** Проверить загрузку центрального процессора:

Выполнить команду **uptime** для проверки средней загрузки центрального процессора сервера iSMS. В выводе команды будет средняя загрузка процессора (*load average*) за последние 1, 5 и 15 минут. Если загрузка процессора за последние 5 минут превышает 3,7 и за последние 15 минут превышает 3,4, то необходимо рассмотреть вопрос об уменьшении количества обрабатываемых ПТК телемеханики iSMS параметров (см. «Руководство оператора по программному обеспечению ПТК телемеханики iSMS»).

**7.** Пример выполнения команды:

root@iSMS:~# **uptime** 11:03:51 up 3:22, 1 user, load average: 0,65, 0,49, 0,48

**8.** Проверить свободное место на флэш-карте командой **df -h**.

Пример выводимой информации:

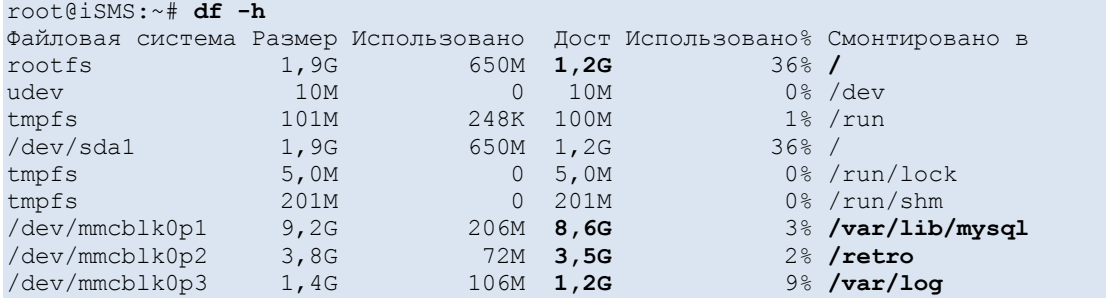

Необходимо проверить свободное место на разделах, смонтированных в следующих точках монтирования:

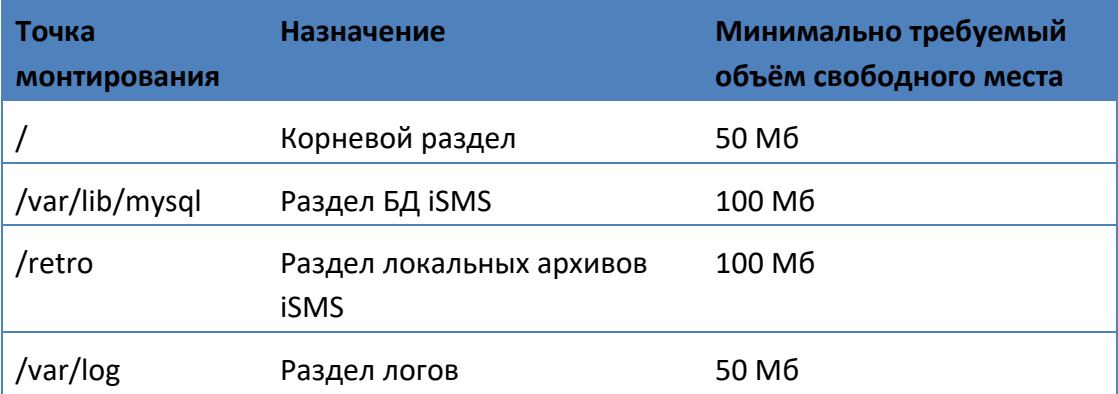

При объёме свободного места, меньшем минимально требуемого, необходимо выяснить, какие файлы заняли больше всего места (возможно, файлы логов, либо файлы локальных архивов). В случае малого количества свободного места на корневом разделе – обратиться за консультацией в службу технической поддержки производителя.

**9.** Проверить, что время на iSMS синхронизировано, можно, выполнив команду **ntpq -np**.

В результате выведется текущее состояние синхронизации времени на текущем хосте и информация о расхождении времени с локальными часами.

При этом символ «\*» указывает на текущий источник синхронизации; поле offset показывает разницу времени между локальным и удаленным сервером в миллисекундах.

Например:

```
root@iSMS:~# ntpq -np
            refid st t when poll reach delay offset jitter
  remote
--*192.168.8.1 91.226.136.141 2 u 27 1024 377 0.555 -0.299 1.405
```
В данном случае текущим источником времени является сервер 192.168.8.1, разница составляет -0,299 мс. (-0,000299 сек.).

Допустимым считается расхождение до 10 мс.

В случае большой величины расхождения см. «Синхронизация часов BIOS с системными часами ядра Linux сервера iSMS».

10. Завершить сессию (выйти из окна терминала) командой exit.

Примечание. Аналогичную информацию о состоянии системы можно получить через WEB-интерфейс ПТК iSMS, открыв пункт «Информация о системе» в разделе «Администрирование» (см. «Руководство оператора по программному обеспечению ПТК телемеханики iSMS»).

### 10.2 Проверка состояния прикладного ПО сервера iSMS

1. Подключиться и авторизоваться в сервере iSMS:

1 вариант - непосредственное подключение, используя монитор и клавиатуру,

- 2 вариант удалённое подключение: открыть соединение с хостом по SSH при помощи программы PuTTY (см. «Приложение А. Удалённое подключение к серверу iSMS с помощью клиента PuTTY») или аналогичной программы.
- 2. Проверить состояние процессов iSMS командой ema status.

Информация должна быть подобна следующей:

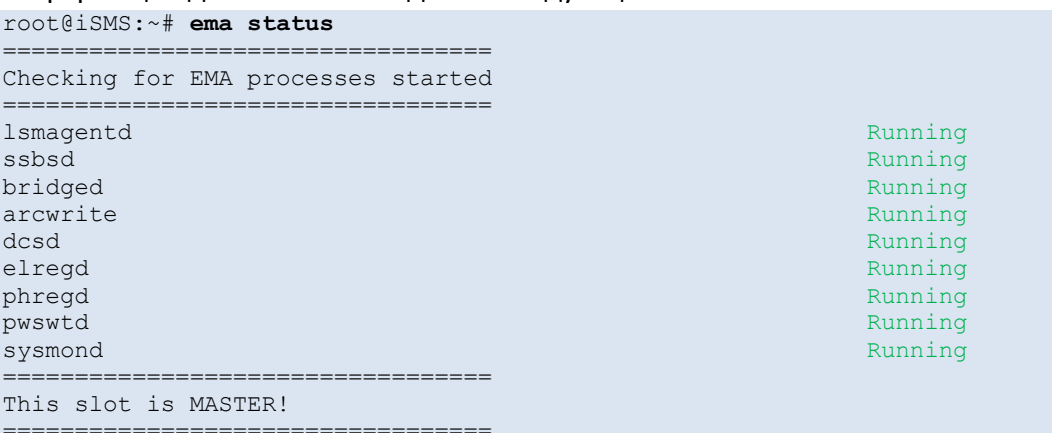

У всех сервисов состояние должно быть Running (Запущен).

Если какой-то из сервисов не запущен, то необходимо выполнить перезапуск прикладного ПО iSMS с помощью команды ema restart.

Примечание. Аналогичную информацию о состоянии серверных модулей можно получить через WEB-интерфейс ПТК iSMS, открыв пункт «Информация о системе» в разделе «Администрирование» (см. «Руководство оператора по программному обеспечению ПТК телемеханики iSMS»).

## 10.3 Проверка целостности файловой системы сервера iSMS

## 10.3.1 Автоматическая проверка целостности файловой системы

Автоматическая проверка файловой системы (логическая целостность) по умолчанию выполняется только для системного раздела и только в случае некорректного выключения.

Автоматическую проверку дисков можно включить для любых других разделов, но нужно помнить, что это может привести к медленной загрузке в случае неправильного выключения питания.

Для добавления разделов в автоматическую проверку файловой системы надо отредактировать файл /etc/fstab и для нужных разделов изменить последнюю цифру в описании раздела с 0 на 2

### Пример отредактированного файла:

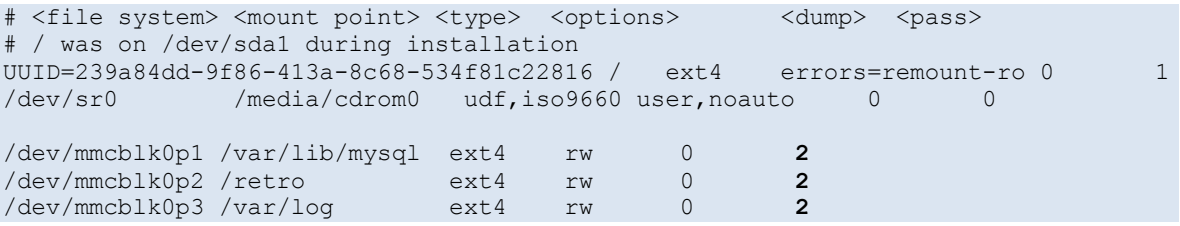

После этого будет осуществляться периодическая проверка файловых систем (при очередной перезагрузке системы) для всех дисков, для которых в последнем столбце выставлены цифры, отличные от 0.

Кроме того, можно осуществить принудительный, «внеочередной», запуск проверки целостности файловой системы разделов, указанных в файле /etc/fstab с пометкой о необходимости проверки.

Для запуска принудительной проверки необходимо выполнить следующие действия:

1. Создать файл /forcefsck.

Например: # touch /forcefsck

2. Перезагрузить сервер. Например:

# shutdown -r now

Результаты автоматической проверки можно посмотреть в логах, которые находятся в директории /var/log/fsck. В данной директории присутствует два файла: checkroot это файл с результатом проверки корневой файловой системы; checkfs - это файл с результатом проверки остальных файловых систем.

### Пример файла checkroot:

```
Log of fsck -C -a -t ext4 /dev/sdal
Mon Nov 9 15:43:38 2015
fsck from util-linux 2.20.1
/dev/sda1: clean, 34553/126208 files, 215987/504064 blocks
Mon Nov 9 15:43:38 2015
----------------
```
### Пример файла checkfs:

----------------

```
Log of fsck -C -R -A -a
Mon Nov 9 15:43:40 2015
fsck from util-linux 2.20.1
/dev/mmcblk0p1: clean, 892/610800 files, 91488/2441406 blocks
/dev/mmcblk0p2: clean, 16/249984 files, 198154/999936 blocks
/dev/mmcblk0p3: clean, 247/90112 files, 47946/360192 blocks
Mon Nov 9 15:43:40 2015
```
Надпись 'clean' напротив раздела значит, что проверка завершилась успешно, и все обнаруженные ошибки исправлены.

### **10.3.2 Ручная проверка целостности файловой системы**

В данном разделе рассматривается вариант проверки файловой системы для таких дополнительных разделов системы iSMS, как раздел для хранения файлов MySQL или раздел для локальных архивов retro.

Для проверки целостности файловой системы сервера iSMS следует придерживаться следующих рекомендаций.

- **1.** Проверку состояния разделов можно осуществлять только при остановленном ПО iSMS.
- **2.** Для выполнения операций необходимо подключиться и авторизоваться в iSMS:

1 вариант – непосредственное подключение, используя монитор и клавиатуру,

- 2 вариант удалённое подключение: открыть соединение с хостом по SSH при помощи программы PuTTY (*см. «Приложение А. Удалённое подключение к серверу iSMS с помощью клиента РuTTY»*) или аналогичной программы.
- **3.** Необходимо остановить серверное ПО iSMS командой **ema stopww**

В этом случае будут выведены в консоль сообщения об остановке модулей. Например:

```
# ema stopww
 ================================================
  Stopping EMA processes with wait for finish. 
 ================================================
WARNING! Server currently in MASTER state! Do You really want to stop it? 
[Y/n] y
RT System Monitor attempt to stop Fri Nov 6 16:12:17 2015
pid = 3241
RT DB Gateway Service attempt to stop Fri Nov 6 16:12:18 2015
```
pid = 3186 RT Power Switch Server attempt to stop Fri Nov 6 16:12:18 2015 pid = 3143 RT Electrical Options Server attempt to stop Fri Nov 6 16:12:18 2015 pid = 3063 RT Device Communication Server attempt to stop Fri Nov 6 16:12:18 2015 pid = 3040 RT Archive Write Server attempt to stop Fri Nov 6 16:12:19 2015 pid = 3014 RT Access Service attempt to stop Fri Nov 6 16:12:19 2015 pid = 2990 RT TCP Bridge Service attempt to stop Fri Nov 6 16:12:19 2015 pid = 2971 RT Signal Service attempt to stop Fri Nov 6 16:12:19 2015  $pid = 2923$ RT System Monitor Agent attempt to stop Fri Nov 6 16:12:20 2015 pid = 2791 sysmond Stopped! dbrtsrvd Stopped! pwswtd Stopped! elregd Stopped! dcsd Stopped! arcwrite Stopped! acsrvd Stopped! bridged Stopped! ssbsd Stopped! lsmagentd Stopped!

**4.** Остановить сервер apache2 командой **service apache2 stop**.

В консоль будут выведено сообщение об остановке сервера. Например:

# service apache2 stop [ ok ] Stopping web server: apache2 ... waiting .

**5.** Остановить сервер MySQL командой **service mysql stop**.

В консоль будут выведено сообщение об остановке сервера. Например:

# service mysql stop [ ok ] Stopping MySQL database server: mysqld.

**6.** Посмотреть список примонтированных разделов командой **mount**.

В консоль будут выведены сообщения. Например:

```
# mount
sysfs on /sys type sysfs (rw, nosuid, nodev, noexec, relatime)
proc on /proc type proc (rw, nosuid, nodev, noexec, relatime)
udev on /dev type devtmpfs 
(rw, relatime, size=10240k, nr inodes=126813, mode=755)
devpts on /dev/pts type devpts 
(rw,nosuid,noexec,relatime,gid=5,mode=620,ptmxmode=000)
tmpfs on /run type tmpfs (rw,nosuid,noexec,relatime,size=102460k,mode=755)
/dev/disk/by-uuid/239a84dd-9f86-413a-8c68-534f81c22816 on / type ext4 
(rw,relatime,errors=remount-ro,user_xattr,barrier=1,data=ordered)
tmpfs on /run/lock type tmpfs (rw,nosuid,nodev,noexec,relatime,size=5120k)
tmpfs on /run/shm type tmpfs (rw, nosuid, nodev, noexec, relatime, size=204900k)
/dev/mmcblk0p1 on /var/lib/mysql type ext4 
(rw, relatime, user xattr, barrier=1, data=ordered)
/dev/mmcblk0p3 on /var/log type ext4 
(rw,relatime,user_xattr,barrier=1,data=ordered)
/dev/mmcblk0p2 on /retro type ext4 
(rw,relatime,user_xattr,barrier=1,data=ordered)
```
В этом списке необходимо проверить, какие разделы были смонтированы в директории **/var/lib/mysql** и **/retro**. В представленном примере это **/dev/mmcblk0p1** и **/dev/mmcblk0p2** соответственно.

7. Отмонтировать разделы mysql и retro командой umount.

```
Например:
```

```
# umount /var/lib/mysql
# umount /retro
```
8. Проверить, что разделы отмонтировались, командой mount.

### Например:

```
# mount
sysfs on /sys type sysfs (rw, nosuid, nodev, noexec, relatime)
proc on /proc type proc (rw, nosuid, nodev, noexec, relatime)
udev on /dev type devtmpfs
(rw, relatime, size=10240k, nr inodes=126813, mode=755)
devpts on /dev/pts type devpts
(rw, nosuid, noexec, relatime, gid=5, mode=620, ptmxmode=000)
tmpfs on /run type tmpfs (rw, nosuid, noexec, relatime, size=102460k, mode=755)
/dev/disk/by-uuid/239a84dd-9f86-413a-8c68-534f81c22816 on / type ext4
(rw, relatime, errors=remount-ro, user xattr, barrier=1, data=ordered)
tmpfs on /run/lock type tmpfs (rw, nosuid, nodev, noexec, relatime, size=5120k)
tmpfs on /run/shm type tmpfs (rw, nosuid, nodev, noexec, relatime, size=204900k)
/dev/mmcblk0p3 on /var/log type ext4
(rw, relatime, user xattr, barrier=1, data=ordered)
```
9. Запустить проверку разделов командой fsck (команда запускается с ключом **у** для автоматического подтверждения дополнительных операций, например, автоматического исправления файловой системы). Например:

```
# fsck -fyv /dev/mmcblk0p2
fsck from util-linux 2.20.1
e2fsck 1.42.5 (29-Jul-2012)
Pass 1: Checking inodes, blocks, and sizes
Pass 2: Checking directory structure
Pass 3: Checking directory connectivity
Pass 4: Checking reference counts
Pass 5: Checking group summary information
          16 inodes used (0.01%, out of 249984)
           0 non-contiguous files (0.0%)
           0 non-contiquous directories (0.0%)
             # of inodes with ind/dind/tind blocks: 0/0/0
             Extent depth histogram: 7/1
      198154 blocks used (19.82%, out of 999936)
           0 bad blocks
           1 large file
           1 regular file
           6 directories
           0 character device files
           0 block device files
           0 fifos
           0 links
           0 symbolic links (0 fast symbolic links)
           0 sockets
          7 files
```
При необходимости можно запустить физическое тестирование раздела (проверка возможности чтения всех блоков раздела). Для этого необходимо добавить ключ -с.

Внимание! Режим полной проверки может занять продолжительное время.

Пример запуска полной проверки раздела:

```
# fsck -fvcy /dev/mmcblk0p2
fsck from util-linux 2.20.1
e2fsck 1.42.5 (29-Jul-2012)
Checking for bad blocks (read-only test): 14.80% done, 0:45 elapsed. (0/0/0 
errors)
```
#### Результат режима полной проверки раздела:

```
# fsck -fvcy /dev/mmcblk0p2
fsck from util-linux 2.20.1
e2fsck 1.42.5 (29-Jul-2012)
Checking for bad blocks (read-only test): done 
/dev/mmcblk0p2: Updating bad block inode.
Pass 1: Checking inodes, blocks, and sizes
Pass 2: Checking directory structure
Pass 3: Checking directory connectivity
Pass 4: Checking reference counts
Pass 5: Checking group summary information
/dev/mmcblk0p2: ***** FILE SYSTEM WAS MODIFIED *****
           16 inodes used (0.01%, out of 249984)
            0 non-contiguous files (0.0%)
            0 non-contiguous directories (0.0%)
              # of inodes with ind/dind/tind blocks: 0/0/0
              Extent depth histogram: 7/1
       198154 blocks used (19.82%, out of 999936)
            0 bad blocks
            1 large file
            1 regular file
            6 directories
            0 character device files
            0 block device files
            0 fifos
            0 links
            0 symbolic links (0 fast symbolic links)
            0 sockets
------------
            7 files
```
**10.** Проверить результат выполнения проверки можно по коду завершения утилиты **fsck**. Узнать код завершения можно, выполнив команду 'echo \$?' сразу же после завершения работы fsck.

### Например:

```
# fsck -fvy /dev/mmcblk0p2
fsck from util-linux 2.20.1
e2fsck 1.42.5 (29-Jul-2012)
Pass 1: Checking inodes, blocks, and sizes
Pass 2: Checking directory structure
Pass 3: Checking directory connectivity
Pass 4: Checking reference counts
Pass 5: Checking group summary information
           16 inodes used (0.01%, out of 249984)
            0 non-contiguous files (0.0%)
            0 non-contiguous directories (0.0%)
              # of inodes with ind/dind/tind blocks: 0/0/0
              Extent depth histogram: 7/1
       198154 blocks used (19.82%, out of 999936)
            0 bad blocks
            1 large file
            1 regular file
            6 directories
```

```
 0 character device files
             0 block device files
            0 fifos
            0 links
            0 symbolic links (0 fast symbolic links)
            0 sockets
------------
            7 files
# echo $?
0
```
Чтобы узнать код завершения, данные команды можно выполнить совместно.

### Например:

```
# fsck -fvy /dev/mmcblk0p2; echo $?
fsck from util-linux 2.20.1
e2fsck 1.42.5 (29-Jul-2012)
Pass 1: Checking inodes, blocks, and sizes
Pass 2: Checking directory structure
Pass 3: Checking directory connectivity
Pass 4: Checking reference counts
Pass 5: Checking group summary information
           16 inodes used (0.01%, out of 249984)
            0 non-contiguous files (0.0%)
            0 non-contiguous directories (0.0%)
              # of inodes with ind/dind/tind blocks: 0/0/0
              Extent depth histogram: 7/1
       198154 blocks used (19.82%, out of 999936)
            0 bad blocks
            1 large file
            1 regular file
            6 directories
            0 character device files
            0 block device files
            0 fifos
            0 links
            0 symbolic links (0 fast symbolic links)
            0 sockets
------------
           7 files
\Omega
```
Основные коды завершения:

0 – ошибок не было обнаружено.

1 – были обнаружены ошибки, но они исправлены.

4 – обнаруженные ошибки остались неисправными.

Более подробно с кодами ошибок можно ознакомиться из описания утилиты fsck с помощью команды **man fsck**.

Дополнительную информацию о текущем состоянии раздела можно узнать из логов работы утилиты fsck. Например, стоит обратить внимание на количество плохих блоков (**bad blocks**).

**11.** Примонтировать разделы обратно командой **mount**.

Информация должна быть подобна следующей:

```
# mount /var/lib/mysql
# mount /retro
```
12. Запустить сервер MySQL командой service mysql start.

Например,

```
# service mysql start
[ ok ] Starting MySQL database server: mysqld . . ..
[info] Checking for tables which need an upgrade, are corrupt or were
not closed cleanly..
```
13. Запустить сервер apache2 командой service apache2 start.

```
Например,
```

```
# service apache2 start
[ ok ] Starting web server: apache2.
```
14. Запустить серверное ПО iSMS командой ema start.

Например,

# ema start

15. Проверить состояние процессов iSMS командой ema status.

```
Например,
```
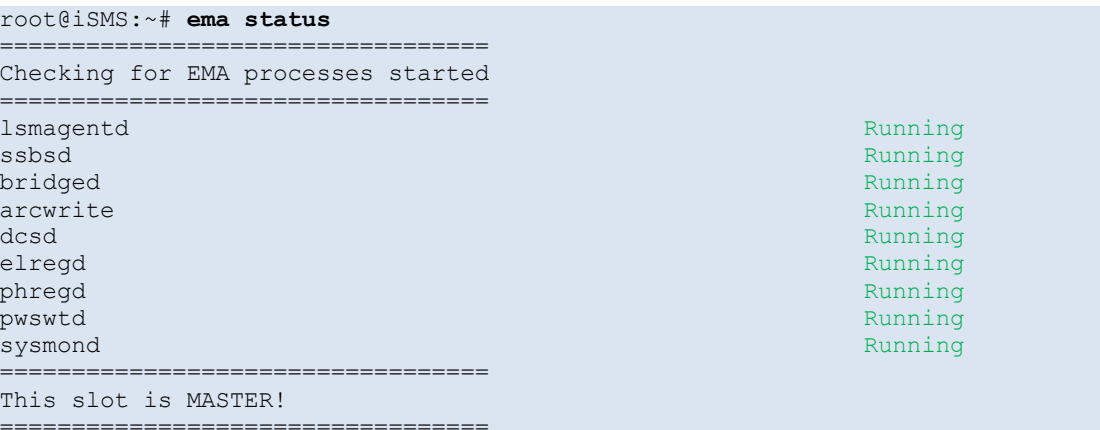

У всех сервисов состояние должно быть Running (Запущен).

Если какой-то из сервисов не запущен, то необходимо выполнить перезапуск прикладного ПО iSMS с помощью команды ema restart.

Примечание. Более подробную информацию о проверке дисков можно получить в мануалах для команд: fsck, tune2fs, fstab.

## 11 Конфигурирование сервера iSMS

### **11.1 Настройка ОС Linux**

### 11.1.1 Смена пароля для учётной записи Linux

Для того, чтобы сменить пароль для текущего пользователя, необходимо вызвать команду **passwd** без передачи параметров:

# passwd

Сначала необходимо будет ввести текущий пароль, а затем новый, причём дважды.

Для того, чтобы сменить пароль другого пользователя системы, необходимо выполнить команду **passwd** из учётной записи с правами администратора (root) и передать имя пользователя. Например,

# passwd user

### 11.1.2 Настройка сетевых интерфейсов

- 1. Для просмотра всех сетевых карт на текущем хосте необходимо выполнить команду ifconfig-a.
- 2. Для настройки сетевых интерфейсов надо отредактировать файл /etc/network/interfaces.

Для того, чтобы прописать статический адрес, надо указать в описании интерфейса "iface eth0 inet static". В описании этого интерфейса следует прописать прочие параметры:

address - IP адрес интерфейса.

netmask - Маска сети.

broadcast - Широковещательный адрес.

network - Адрес подсети.

gateway - Шлюз по умолчанию.

- 3. Рекомендуется также отключить автоматический запуск для неиспользуемых интерфейсов. Для этого следует исправить в конфигурационном файле строку "auto lo eth0 eth1 eth2 eth3". Надо оставить только те интерфейсы, которые имеют реальное подключение и интерфейс 'lo'.
- 4. В результате файл должен принять вид:

```
# This file describes the network interfaces available on your system
# and how to activate them. For more information, see interfaces (5).
# The loopback network interface
auto lo eth0
iface lo inet loopback
allow-hotplug eth0
iface eth0 inet static
```

```
address 192.168.20.152
netmask 255.255.255.0
broadcast 192.168.20.255
network 192.168.20.0
gateway 192.168.20.1
allow-hotplug eth1
iface eth1 inet dhcp
allow-hotplug eth2
iface eth2 inet dhcp
allow-hotplug eth3
iface eth3 inet dhcp
```
- 5. Для применения выполненных изменений необходимо перезапустить сетевую часть для каждой конфигурируемой сетевой карты (eth0, eth1 и т.д.): # ifdown eth0 && ifup eth0
- **6.** В завершение требуется перегенерировать ключи SSH с помощью команд:

```
# rm -f /etc/ssh/ssh host*
# ssh-keygen -t rsa -f /etc/ssh/ssh host rsa key
# ssh-keygen -t dsa -f /etc/ssh/ssh host dsa key
```
7. Более подробную информацию по настройке сетевых интерфейсов можно узнать, выполнив команду man 5 interfaces.

#### 11.1.3 Настройка работы сетевых интерфейсов  $\mathbf{B}$ **режиме** bonding

Для создания отказоустойчивого соединения ОС Linux позволяет «связать» 2 и более сетевых интерфейса в единое соединение - bond. Следующие шаги позволяют организовать режим bonding для двух сетевых интерфейсов.

Примечание. Данный вид работ потребует перезагрузку сетевых служб, поэтому работы по настройке сетевых интерфейсов нужно выполнять с локальной консоли сервера.

1. Для работы режима bonding, в системе должен быть установлен программный пакет ifenslave-2.6. Проверить наличие пакета можно, выполнив команду: # dpkg -1 | grep ifenslave

необходимо B случае отсутствия пакета ВЫПОЛНИТЬ установку, его предварительно подключив установочный диск: # apt-get install ifenslave-2.6

2. Перед началом конфигурации требуется погасить все сетевые интерфейсы с помощью команд:

# ifdown eth0 (повторить команду для интерфейсов, включаемых в bond) # /etc/init.d/networking stop

Иногда команда ifdown может не сработать, поэтому в этом случае предлагается использовать команду ifconfig eth0 down.

После этого следует отредактировать файл /etc/network/interfaces согласно приведенному примеру:

# This file describes the network interfaces available on your system # and how to activate them. For more information, see interfaces (5).

```
# The loopback network interface
auto lo
iface lo inet loopback
# The primary network interface
auto bond0
iface bond0 inet static
address 192.168.19.6
netmask 255.255.255.0
network 192.168.19.0
broadcast 192.168.19.255
gateway 192.168.19.1
# dns-* options are implemented by the resolvconf package, if installed
dns-nameservers 192.168.19.1
bond-slaves eth0 eth1
bond-mode active-backup
bond-miimon 100
bond-downdelay 200
bond-updelay 200
```
- 3. После редактирования файла необходимо включить сконфигурированный bond: # ifup bond0 # /etc/init.d/networking start
- **4.** Проверить режим bond можно с помощью команды: # cat /sys/class/net/bond0/bonding/mode
- **5.** Более подробную информацию по настройке bond смотрите в файле /usr/share/doc/ifenslave-2.6/README.Debian.gz.

## 11.1.4 Настройка моста (Bridge) из нескольких сетевых интерфейсов.

Bridge — это способ соединения двух сегментов Ethernet на канальном уровне, т.е. без использования протоколов более высокого уровня, таких как IP. Поскольку передача выполняется на канальном уровне, все протоколы более высокого уровня прозрачно проходят через мост.

В простейшем случае Bridge настраивается для того, чтобы обеспечить доступ другого хоста к более обширной сети (например, Internet), к которой имеет доступ первый компьютер.

Чтобы приступить к настройке моста, необходимо установить на сервере специальный пакет (если пакет отсутствует на инсталляционном диске и доступен только в репозитории в сети Internet, то нужно в источниках прописать этот источник):

aptitude install bridge-utils

Создать мост br0: brctl addbr br0

Добавить в br0: brctl addif br0 eth1 eth2 eth3 eth4

Затем следует задать сетевые реквизиты в /etc/network/interfaces.

### Пример файла interfaces:

# This file describes the network interfaces available on your system # and how to activate them. For more information, see interfaces (5).

```
source /etc/network/interfaces.d/*
# The loopback network interface
auto lo
iface lo inet loopback
# The primary network interface
allow-hotplug eth0
iface eth0 inet static
  address 10.108.197.170
  netmask 255.255.255.0
  gateway 10.108.197.1<br>network 10.108.197.0
  broadcast 10, 108, 197, 255
auto br0
iface br0 inet static
  bridge ports eth1 eth2 eth3 eth4
  address 192.168.1.1
  netmask 255.255.255.0
  network 192.168.1.0
  broadcast 192.168.1.255
```
Для принятия выполненных изменений потребуется перезагрузить хост.

### 11.1.5 Настройка имени хоста

- Исправляется содержимое файла /etc/hostname, где прописывается имя хоста. 1.
- 2. Исправляется содержимое файла /etc/hosts, где для IP адреса 127.0.1.1 прописывается имя хоста.
- **3.** Исправляется содержимое файла /etc/mailname, где хранится имя хоста.
- $\Delta$ . В завершение, требуется заново сгенерировать ключи SSH с помошью команд:

```
# rm -f /etc/ssh/ssh host*
# ssh-keygen -t rsa -f /etc/ssh/ssh host rsa key
# ssh-keygen -t dsa -f /etc/ssh/ssh host dsa key
```
### 11.1.6 Настройка DNS

Исправляется содержимое файла /etc/resolv.conf

В файле представлена конфигурация для разрешения доменных имён. Здесь можно указать имя домена, в котором будет машина с помощью параметра 'domain', а также имя домена для разрешения коротких имён с помощью параметра 'search'.

### Например,

domain nsk.ema.ru search nsk.ema.ru

Если в сети комплекса iSMS есть DNS серверы, которые необходимо использовать для разрешения доменных имён, то их необходимо здесь прописать. Для указания DNS сервера служит параметр 'nameserver'.

```
Например,
nameserver 192.168.20.4
nameserver 192.168.20.6
```
Более подробную информацию о конфигурировании resolv.conf можно узнать по команде man resolv.conf

## **11.1.7 Настройка NTP**

Серверы эталонного источника времени прописываются в файле /etc/ntp.conf с помощью параметров *server*.

Например,

```
...
server 192.168.20.5
server 192.168.20.6
...
```
Для принятия изменений необходимо выполнить команду:

# /etc/init.d/ntp restart

### **11.1.8 Настройка часового пояса**

Настройка часового пояса осуществляется с помощью команды **dpkg-reconfigure tzdata**.

# dpkg-reconfigure tzdata

После вызова команды откроется окно с псевдографикой для выбора используемой временной зоны.

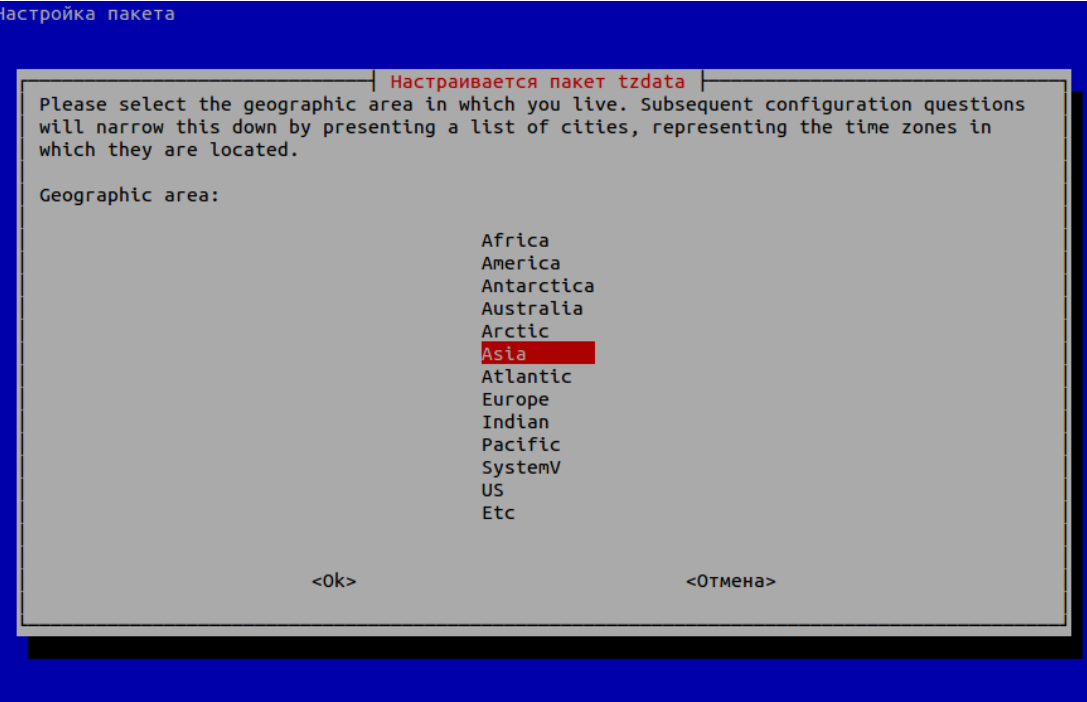

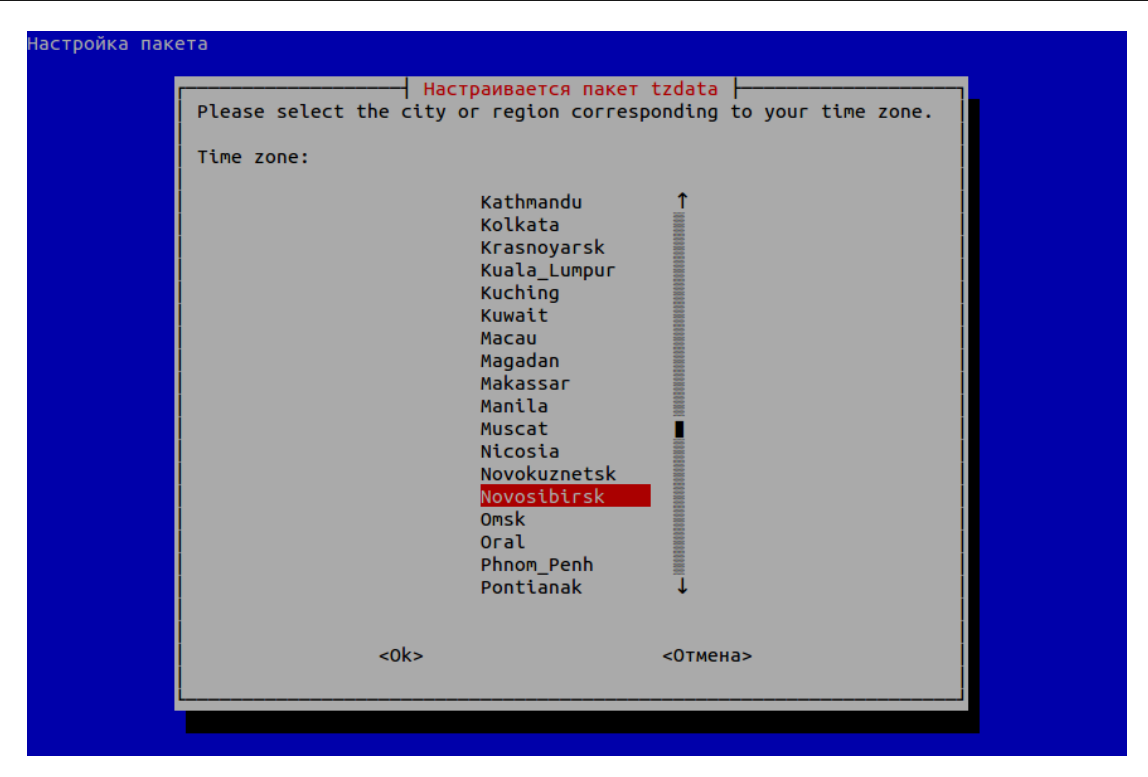

После окончания выбора временной зоны будут выведены текущие настройки временной зоны и время на сервере iSMS. Например,

Current default time zone: 'Asia/Novosibirsk' Local time is now: Fri Mar 15 16:05:43 NOVT 2013. Universal Time is now: Fri Mar 15 09:05:43 UTC 2013.

### **11.1.9 Настройка гашения сервера от сигнала ИБП**

После подключения APC к серверу через USB-кабель проверить, обнаружился ли источник бесперебойного питания в системе, можно с помощью команды **lsusb**.

После запуска команды на экране должно появиться сообщение типа:

«Bus 002 Device 002: ID 051d:0002 American Power Conversion Uninterruptible Power Supply».

Конфигурация сервиса APC прописывается в файле /etc/apcupsd/apcupsd.conf.

Среди прочих параметров для настройки механизма гашения могут быть использованы:

ONBATTERYDELAY – время (в секундах), определяющее задержку между обнаружением сбоя электропитания и отсылкой события onbattery (по умолчанию 6).

BATTERYLEVEL – уровень заряда батареи (в процентах), при котором инициируется выключение компьютера (по умолчанию 5).

MINUTES – расчётное время остаточной работы (в минутах), при достижении которого инициируется выключение компьютера (по умолчанию 3).

TIMEOUT – параметр актуален для старых ИБП, неспособных определять свой уровень заряда. Задаёт время (в секундах) между сбоем электропитания и отключением компьютера. Для современного ИБП параметр стоит оставить на 0, но выставление иного значения может быть удобно для тестирования работы ИБП.

Выполнения одного из условий (BATTERYLEVEL, MINUTES или TIMEOUT) достаточно для выключения компьютера.

В файлах /etc/apcupsd/onbattery и /etc/apcupsd/offbattery прописываются команды, которые выполнятся соответственно при наступлении события пропадания питания и появления питания.

 $\overline{B}$ файле «/etc/default/apcupsd» необходимо обязательно выставить ISCONFIGURED=yes, для того чтобы сервису указать, что у него присутствует конфигурация. В противном случае сервис не будет стартовать.

Сервис apcupsd ведёт лог в файле /var/log/apcupsd.events.

### 11.1.10 Управление сервисами ОС Linux

Для управления сервисами ОС Linux используются команды:

service < имя сервиса> status service <имя сервиса> start service < MMA cepBMca> stop service <имя сервиса> restart

Пример перезапуска web сервера:

# service apache2 restart

### 11.1.11 Управление программными пакетами ОС Linux

- 8. Для установки или обновления пакета необходимо выполнить команду: # dpkg -i <имя файла.deb>
- 9. Для удаления пакета необходимо выполнить команду: # dpkg -r <имя пакета>
- 10. Для полного удаления пакета, вместе с конфигурационными файлами, необходимо выполнить команду: # dpkg -P <имя пакета>

### 11.1.12 Режим энергосбережения монитора

По умолчанию после установки системы iSMS режим энергосбережения монитора отключён для того, чтобы монитор мог продолжать работу лаже при продолжительных простоях.

Если необходимо включить режим энергосбережения монитора, следует внести изменения в файл /etc/kbd/config, например:

```
BLANK TIME=30
POWERDOWN TIME=30
```
Для указанных параметров задаются ненулевые значения (в минутах).

### 11.1.13 Переключение консольного/графического режима

В некоторых случаях при работе с сервером iSMS через консоль могут быть проблемы с отображением нечитаемых символов на мониторе (что может быть обусловлено характеристиками конкретного оборудования).

Для решения проблем с отображением рекомендуется выполнить скрипты из директории /usr/bin/isms/:

 $\checkmark$  grub set gfx 640x480.sh - включает графический режим;

 $\checkmark$  grub set gfx console.sh - включает консольный режим.

После выполнения скрипта (от имени пользователя root) необходимо выполнить перезагрузку сервера, чтобы изменения вступили в силу.

### 11.2 Настройка и управление прикладным ПО iSMS

В состав программного обеспечения ПТК телемеханики iSMS включены пакеты:

- $\checkmark$  isms-db пакет с обновлением структуры базы данных iSMS;
- $\checkmark$  isms-server пакет содержит серверные модули, выполняющие обработку параметров телемеханики:
- $\checkmark$  isms-web пакет содержит ПО для функционирования web-интерфейса;
- $\checkmark$  isms-web-ssl пакет для использования протокола https с целью шифрования данных между WEB-клиентом и сервером;
- $\checkmark$  isms-doc пакет содержит пользовательскую документацию и файл ReleaseNotes, содержащий список изменений для установленной версии iSMS;
- $\checkmark$  isms-ntp пакет для конфигурирования списка NTP-серверов для синхронизации времени на сервере iSMS;
- $\checkmark$  isms-utils пакет для установки вспомогательных инструментов и библиотек, необходимых для работы iSMS;

## 11.2.1 Управление программными пакетами iSMS

Основной операцией по управлению программными пакетами *iSMS* является обновление пакетов до текущей версии. О наличии новой версии программных пакетов iSMS сообщается на сайте ООО ЭМА, либо данная информация предоставляется по запросу через службу технической поддержки ООО ЭМА.

Имеется несколько вариантов обновления версий программных пакетов iSMS: с помощью команды dpkg (при наличии файлов пакетов), либо с помощью команд управления репозиторием (например, размещенного на инсталляционном диске iSMS).

В большинстве случаев может потребоваться выполнять одновременное обновление пакетов isms-server, isms-web, isms-db и isms-doc.

Обратите внимание, что обновление пакета *isms-db* подразумевает обновление структуры базы данных и содержимого справочников до актуального состояния, то есть все ранее выполненные пользователем настройки сохраняются.

Перед обновлением пакетов рекомендуется сохранить текущую конфигурацию с настройками, выполненными в БД пользователем (см. «Руководство оператора по программному обеспечению ПТК телемеханики iSMS», раздел «8.6. Сохранение и восстановление конфигурации сервера iSMS»).

### **11.2.1.1 Обновление пакетов iSMS с помощью утилиты dpkg**

Обновление пакетов iSMS выполняется с помощью команды **dpkg -i**.

**Внимание!** Перед обновлением пакета *isms-server* предварительно требуется остановить серверные модули iSMS.

Например,

```
root@iSMS:~# ema stopww
root@iSMS:~# dpkg -i isms-server_1.16.3.0-20170127-100641_i386.deb
root@iSMS:~# ema start
```
Пример команды для обновления WEB-приложений iSMS: root@iSMS:~# dpkg -i isms-web\_1.16.3.0-20170127-141646\_i386.deb

### **11.2.1.2 Обновление пакетов с установочного диска iSMS**

Для обновления ПО iSMS с инсталляционного диска необходимо выполнить следующие действия:

- **1.** Остановить серверные модули: # ema stopww
- **2.** Остановить *apache2*: # service apache2 stop
- **3.** Вставить диск.
- **4.** Смонтировать диск в файловую систему isms: # mount /media/cdrom
- **5.** Добавить информацию о новом диске в apt: # apt-cdrom add
- **6.** Обновить информацию о пакетах apt: # apt-get update
- **7.** Обновить необходимый пакет, например, isms-db: # apt-get install isms-db
- **8.** При необходимости обновить остальные пакеты.
- **9.** Запустить apache2: # service apache2 start
- **10.** Запустить серверное ПО: # ema start

### **11.2.2 Управление серверными модулями iSMS**

Скрипт *ema*, установленный на ПТК телемеханики iSMS, предназначен для управления серверными модулями программного обеспечения iSMS. Все команды скрипта *ema* должны выполняться с правами системного пользователя **root**.

Для просмотра списка доступных команд необходимо выполнить команду *ema* без параметров. Подробное описание команд см. «Приложение В. Список команд по управлению прикладным ПО сервера iSMS».

## **11.2.3 Управление автозагрузкой серверных модулей iSMS**

Для управления автозагрузкой сервисов iSMS предназначен скрипт **emaadmin**. Этот скрипт служит для добавления серверных модулей iSMS в автозагрузку системы. Скрипт перечитывает конфигурационный файл */etc/ema/ema.conf* и на основе имеющейся информации добавляет выбранные серверные модули в автозагрузку.

Для изменения состава запускаемых серверных модулей требуется внести исправления в файл */etc/ema/ema.conf* и выполнить команду **emaadmin reconfig**.

### **11.2.4 Настройка ротации логов**

Для автоматического архивирования log-файлов и удаления устаревших файлов используется утилита **logrotate**. Каждый сервис, который пишет log-файл, предоставляет собственный файл конфигурации для ротации логов. Все файлы конфигурации находятся в */etc/logrotate.d/*.

Конфигурационный файл для ротации логов серверных модулей iSMS представлен ниже.

```
/var/log/ema/*/*.log {
  #Количество одновременно хранимых старых log-файлов.
  rotate 20
  #Производить ротацию, если log-файл превысил указанный размер
  size=32M
  #Сжать старые log-файлы помощью gzip 
  Compress
  #Если log-файл отсутствует, перейти к следующему без создания
       #сообщения об ошибке
  Missingok
  #Не ротировать log-файл если он пуст
  Notifempty
  #После создания копии обрезать исходный log-файл до нулевого
      #размера
  copytruncate
}
```
## 11.2.5 Размещение конфигурационных файлов **прикладного ПО iSMS**

- **1.** Конфигурационные файлы ПО iSMS располагаются в */etc/ema*.
- **2.** Исполняемые файлы серверных модулей iSMS располагаются в */usr/bin*.
- **3.** Скрипты для управления серверным ПО (ema) и автозагрузкой серверного ПО (emaadmin) располагается в */usr/bin*.
- **4.** Дополнительные файлы, необходимые для работы сервисных скриптов ema и emaadmin, располагаются в */usr/share/ema.* Эти файлы не предназначены для редактирования. Изменение этих файлов может привести к неработоспособности серверных модулей iSMS.
- **5.** Файлы автономной загрузки серверных модулей iSMS располагаются в */home/ema*.
- **6.** Файлы логов серверных модулей iSMS располагаются в */var/log/ema*.

## 11.2.6 **Автоматическое** выполнение резервного **копирования конфигурации iSMS**

В iSMS предусмотрена возможность автоматического создания резервных копий конфигурации системы по расписанию, заданному пользователем.

Для выполнения резервного копирования используются следующие файлы:

- **1.** Скрипт автоматического создания резервных копий isms\_autobackup.sh и парсер файла конфигурации ini\_parser.sh.inc (в */usr/bin/isms/)*.
- **2.** Файл конфигурации автоматического создания резервных копий isms\_autobackup.conf *(*в */etc/ema/).*

Пример конфигурационного файла isms\_autobackup.conf:

```
[common]
Backup_Path = ''/var/isms/confia"Backup Count = 24
```
В приведенном примере:

*/var/isms/config* - путь для хранения резервных копий конфигурации,

24 - количество хранимых резервных копий. При превышении этого значения устаревшие копии удаляются.

**3.** Файл с расписанием создания резервных копий isms\_autobackup (в */etc/cron.d/)*.

Пример файла расписания создания копий: 15 3  $*$  \* 1 root /usr/bin/isms/isms autobackup.sh

В данном примере создание резервных копий происходит еженедельно по понедельникам в 3 часа 15 минут.

При создании резервной копии конфигурации iSMS в нее включаются:

- конфигурационная база данных, кроме журнальных и архивных таблиц,
- файлы ресурсов (схемы, отчеты),
- конфигурационный файл WEB-интерфейса,
- конфигурационные файлы серверных модулей (расположенные в */etc/ema/*).

**Примечание:** При восстановлении конфигурации iSMS из резервной копии конфигурационные файлы серверных модулей не обновляются.

### **11.2.7 Назначение прав доступа**

Для установки или изменения прав доступа необходимо выполнить вход в систему от имени пользователя «Администратор БД» и выбрать в меню «Администрирование» пункт «Права доступа».

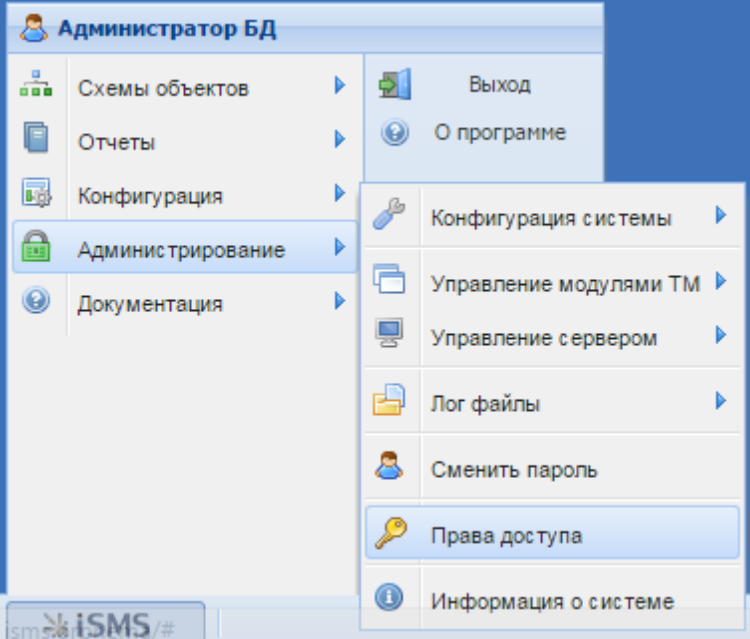

Откроется следующее окно:

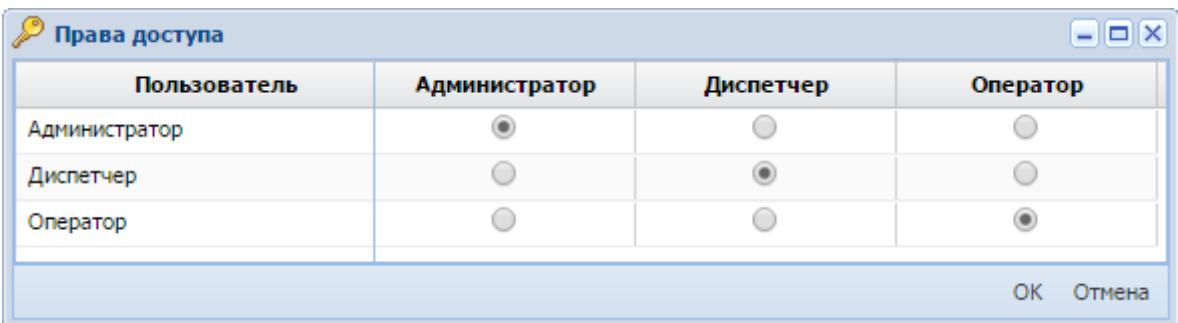

В нем необходимо выбрать для нужного пользователя соответствующую роль и нажать кнопку «ОК». После этого права для этого пользователя изменятся в соответствии с выбранной ролью.

## **11.2.8 SQL-консоль**

В WEB-интерфейсе iSMS реализована SQL-консоль, позволяющая выполнять запросы к конфигурационной БД iSMS непосредственно из WEB-интерфейса.

### **11.2.8.1 Запуск SQL-консоли**

Доступ к SQL-консоли осуществляется только для пользователя, имеющего права администратора БД.

Для запуска SQL-консоли необходимо выбрать в меню «Администрирование» пункт «SQL Консоль». В появившемся диалоговом окне подтверждения запуска SQLконсоли необходимо ввести пароль4 текущего пользователя:

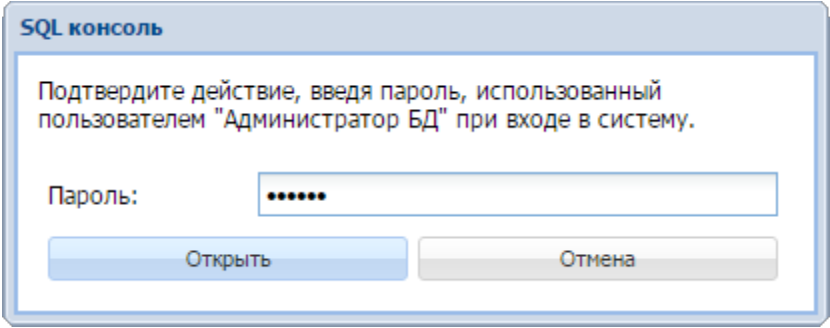

В случае ввода корректного пароля откроется окно SQL-консоли.

Если у пользователя отсутствуют права на использование SQL-консоли, то ему выдается уведомление «Ошибка доступа. У вас недостаточно прав для выполнения текущей операции».

<sup>4</sup> По умолчанию: passme.

### **11.2.8.2 Описание SQL-консоли**

Рабочая область окна разделена по горизонтали на две части. В нижней части вводятся запросы, а в верхней отображаются введённый запрос и результат его выполнения.

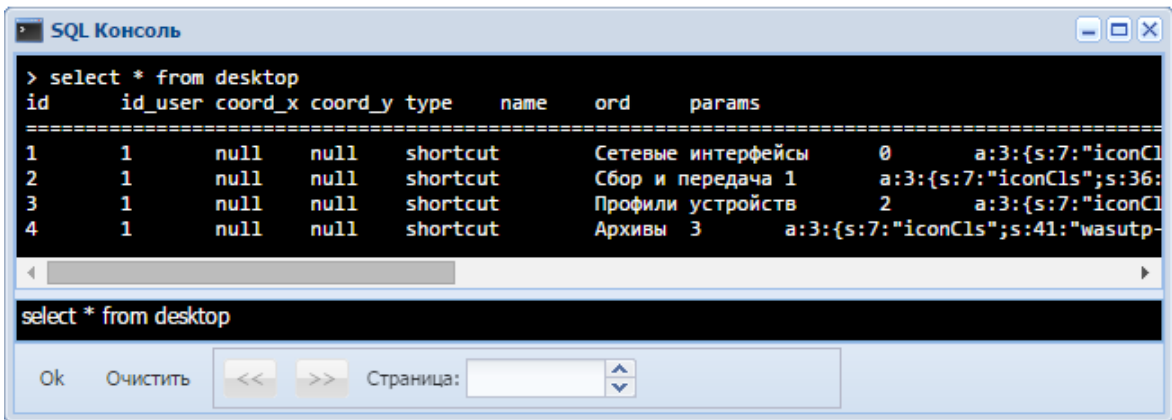

В нижней части окна расположена панель инструментов.

По нажатию кнопок из панели инструментов, либо при использовании соответствующих «горячих» клавиш в поле ввода SQL-консоли доступны следующие функции:

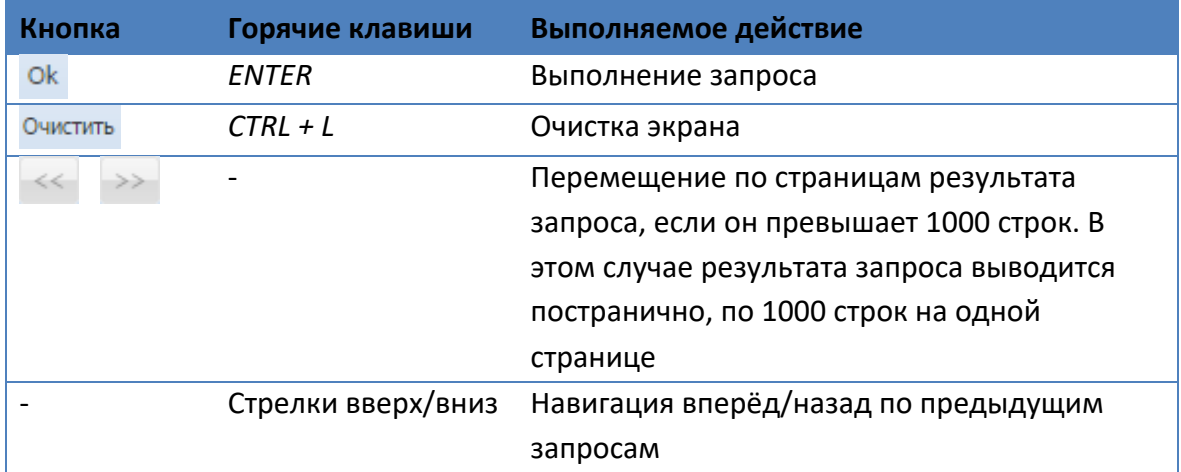

### **11.2.9 Смена пароля**

Сменить пароль любого пользователя может только пользователь с правами Администратора БД. Пользователь «Администратор» может сменить только свой пароль. Пользователи «Диспетчер» и «Оператор» самостоятельно сменить свой пароль не могут, для них эту операцию выполняет Администратор БД.

После установки iSMS для входа используется пароль по умолчанию.

**Важно:** чтобы исключить несанкционированный доступ к системе, необходимо произвести смену пароля сразу после установки системы.

Для смены пароля любого пользователя следует выполнить вход в систему от имени администратора БД и в главном меню выбрать пункт «Администрирование» - «Сменить пароль». Появится окно смены пароля.

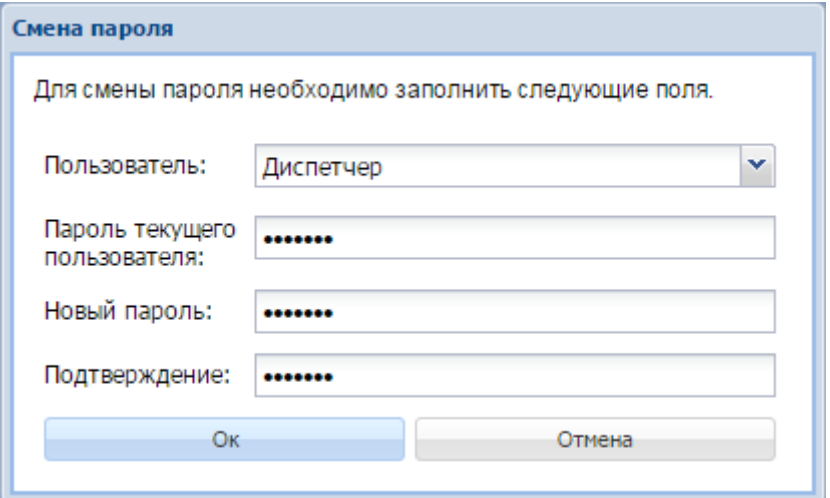

В верхнем поле необходимо выбрать пользователя, для которого производится смена пароля. Далее необходимо ввести текущий пароль, используемый при входе в систему («Пароль текущего пользователя»). В полях «Новый пароль» и «Подтверждение» вводятся значения нового пароля. По завершении ввода необходимо нажать кнопку «Ок».

Если текущий пароль введён неправильно, либо не совпадают значения, введённые в поля «Новый пароль» и «Подтверждение», появится сообщение о соответствующей ошибке. При использовании недопустимых символов в новом пароле также появится предупреждение.

**Важно:** при задании пароля допускается использование только строчных и прописных букв английского алфавита, цифр, а также следующих символов: точка, тире, символ подчёркивания, круглые скобки, знак «плюс». Ограничение на длину пароля – от 2 до 16 символов.

Если все значения были заданы верно, то после нажатия на кнопку «Ок» появится системное сообщение: «Команда «Смена пароля» выполнена». После этого со следующего действия, требующего ввода пароля, будет применяться новый пароль.

## **12 Возможные неисправности и способы их устранения**

При возникновении неисправностей, которые не могут быть устранены технической службой, и которые не могут быть исправлены с помощью изменения конфигурации или версии ПО, необходимо известить техническую поддержку и руководителя структурного подразделения о возникших неисправностях и немедленно запросить поставщика оборудования о возможных мерах по их устранению или замене неисправных частей оборудования.

## **Приложение А. Удалённое подключение к серверу iSMS с помощью клиента РuTTY**

**Примечание**. На АРМ предварительно должна быть установлена программа *PuTTY* (http://www.chiark.greenend.org.uk/~sgtatham/putty/), а на рабочий стол выведен ярлык для её запуска.

- **1.** Запустить программу двойным щелчком на значке программы .
- **2.** В появившемся окне конфигурирования *PuTTY* выбрать из списка существующий сервер телемеханики iSMS и нажать кнопку «Load» или ввести его адрес в поле «HostName (or IP address)» и, нажав на кнопку «Open», подключиться к серверу.

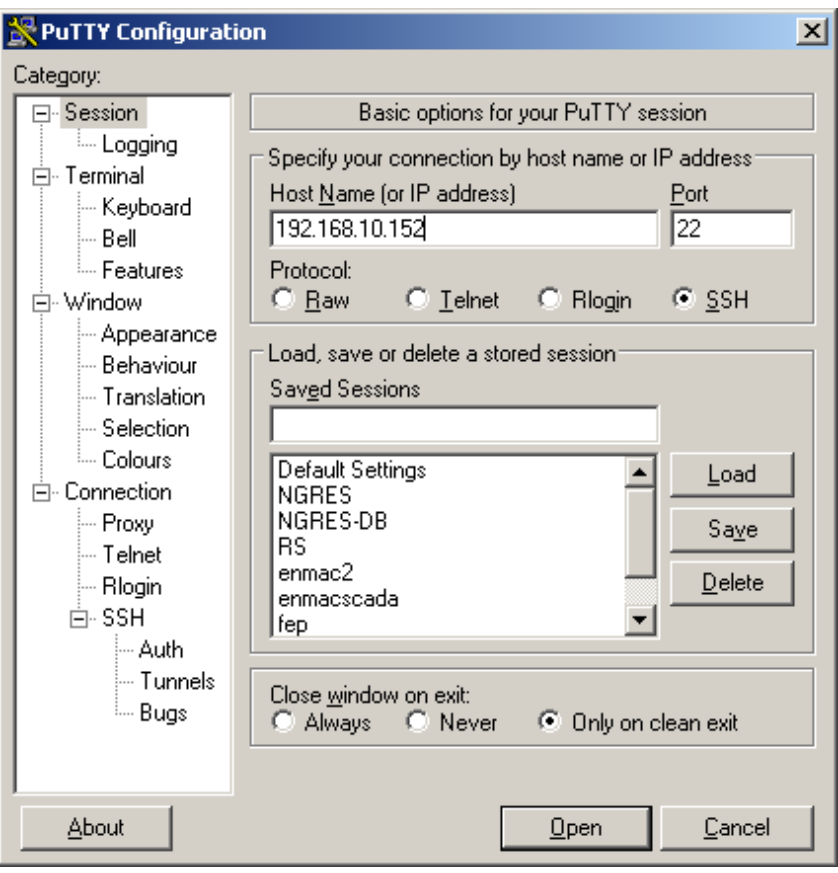

Для успешного подключения к серверу должен быть выбран протокол SSH, и в свойствах протокола выбрана версия «2» (см. рисунок):

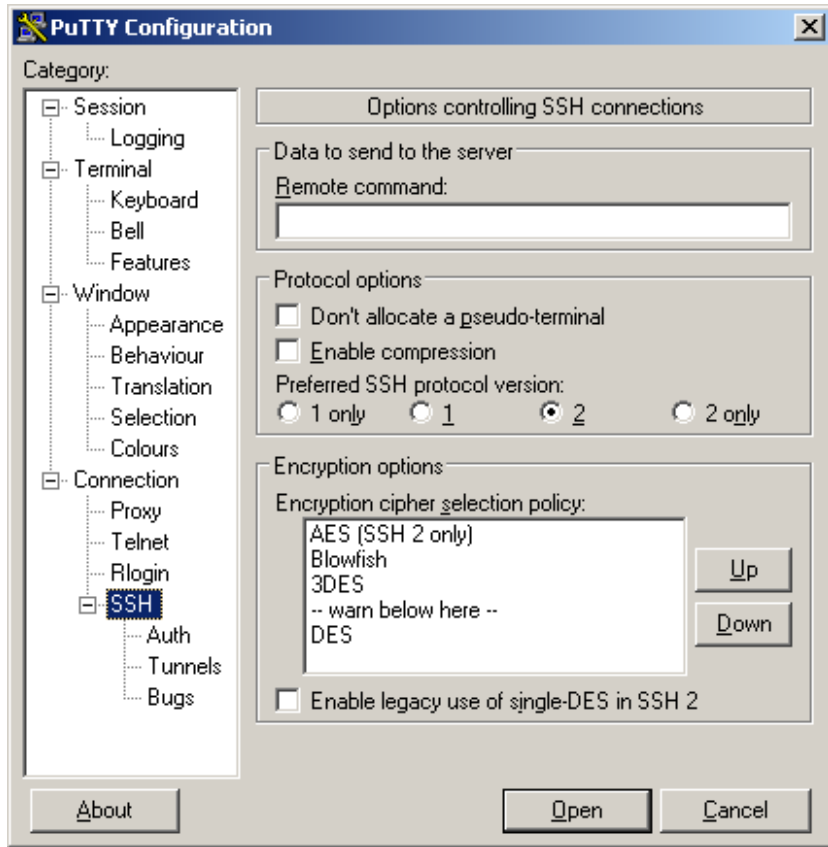

3. В открывшемся окне терминала ввести логин и пароль. Логины и пароли передаются обслуживающему персоналу на этапе установки (поставки) iSMS.

Если не удалось соединиться с хостом (не появляется приглашение ввода логина и пароля или на нажатие «Enter» не выводится новое приглашение), необходимо проверить сетевую доступность сервера телемеханики iSMS (командной ping XXX.XXX.XXX.XXX XXX.XXX.XXX.XXX. где  $\,$ IP-адрес iSMS) попытаться И зарегистрироваться на другом АРМ. Если приглашение выводится, но соединения по протоколу SSH не происходит, следует убедиться, что используется именно версия 2 протокола: в окне PuTTY Configuration в дереве категорий справа выбрать SSH и переставить переключатель «Prefered SSH protocol version» в положение «2».

Примечание 1. Если некоторые функциональные клавиши не срабатывают в файловом менеджере тс (например, не работает просмотр файла по нажатию клавиши F3 и пр.), рекомендуется проверить настройку соответствующего соединения - Terminal/Keyboard/The Function Keys And Keypad - здесь рекомендуется установить переключатель ESC[n<sup>~</sup>.

Примечание 2. В случае если не устраивает кодировка, отображающаяся в окне PuTTY (из-за неправильно выставленной кодировки, например, может некорректно отображаться текстовый файловый менеджер тс или русские буквы выводиться нечитаемо) - её можно сменить в окне настроек Window/Translation (обычно подходит кодировка UTF-8).

#### Приложение Б. Синхронизация BIOS c часов **СИСТЕМНЫМИ** часами ядра Linux сервера iSMS

Данное приложение описывает необходимые действия для решения проблемы расхождения времени на сервере iSMS с источником точного времени.

Если точное время после установки командой: date -s "YYYY-MM-DD hh:mm:ss"

вновь сбивается после перезагрузки, возможно, не синхронизированы аппаратные часы BIOS и часы ядра Linux.

Для коррекции часов выполнить следующие действия:

- 1. В режиме суперпользователя (root) сконфигурировать часовой пояс при помощи команды: tzselect.
- 2. Установить системное время командой: date -s "YYYY-MM-DD hh:mm:ss"
- 3. Удалить файл /etc/aditime: rm /etc/adjtime

(файл будет впоследствии пересоздан автоматически).

- 4. Установить аппаратные часы (также известные как RTC, часы BIOS или CMOS): hwclock --debug --systohc -utc
- 5. Повторить шаги 3 и 4 еще раз.
- 6. Перезапустить демон NTP для точной коррекции времени: /etc/init.d/ntp restart

Результат должен быть следующим: [ ok ] Stopping NTP server: ntpd. [ ok ] Starting NTP server: ntpd.

- 7. Проверить текущее время командой date.
- 8. Для теста можно перезагрузить сервер iSMS (команда reboot). Перезагрузку необходимо согласовать с руководителем структурного подразделения (для выполнения данных работ требуется подача заявки). После перезагрузки ПТК телемеханики iSMS время сервера должно соответствовать реальному времени.
- 9. Синхронизация завершена.

## Приложение В. Список команд по управлению прикладным ПО **сервера iSMS**

### В.1 Управление запуском серверных модулей. Команда 'ema'.

Скрипт *ema*, установленный на ПТК телемеханики iSMS, предназначен для управления прикладными модулями программного обеспечения iSMS.

Общий формат запуска скрипта:

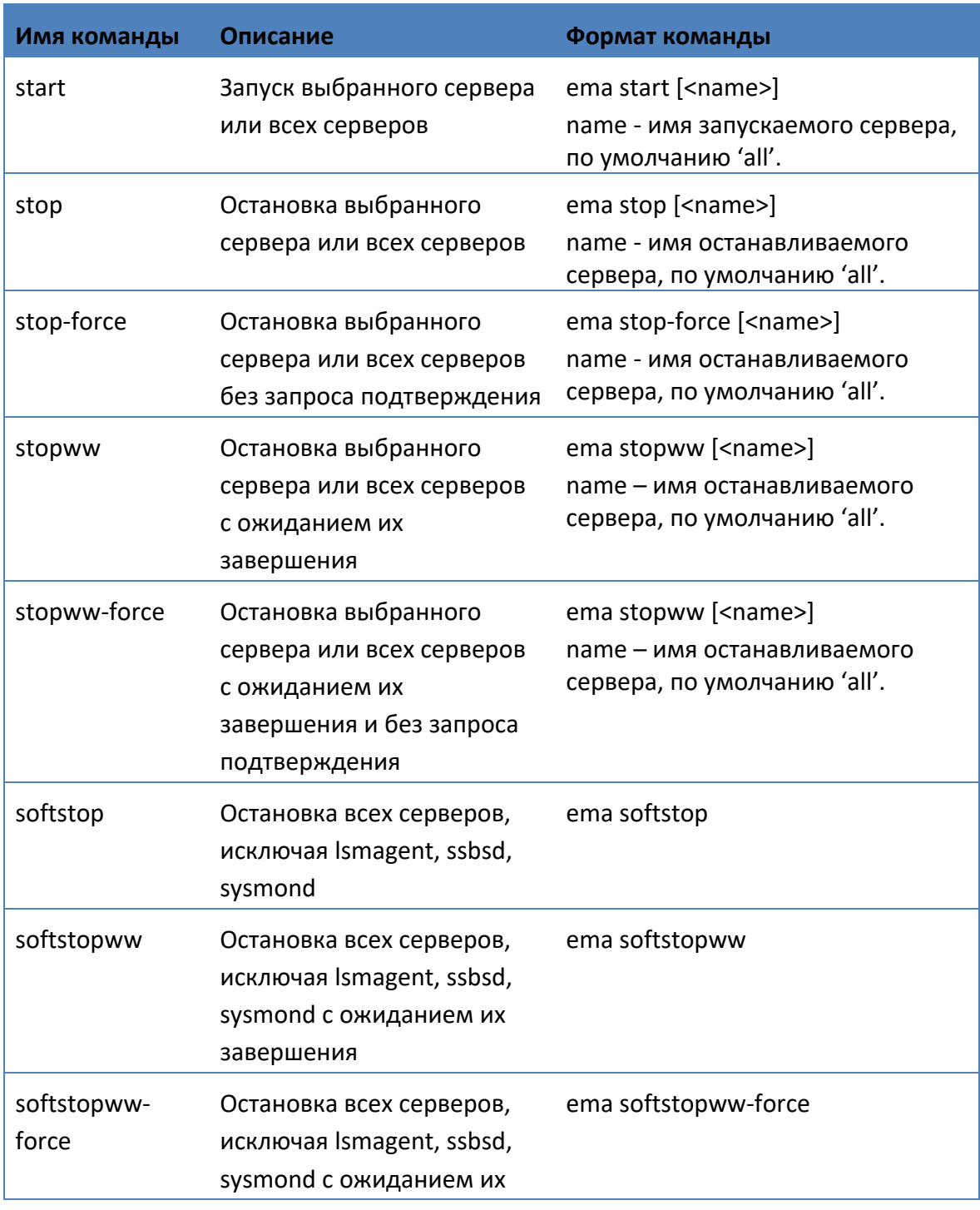

### **ema имя\_команды [дополнительные параметры]**

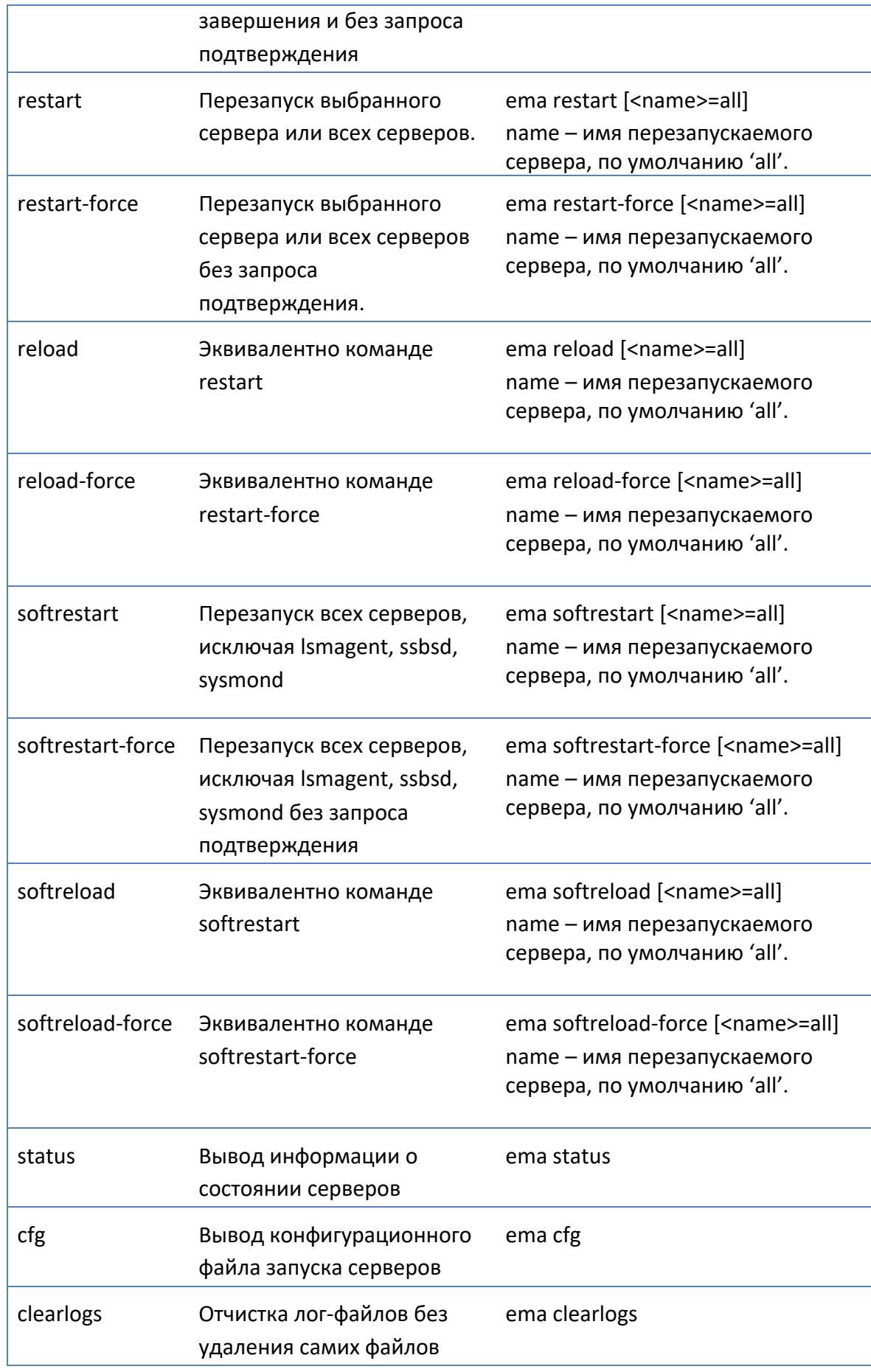

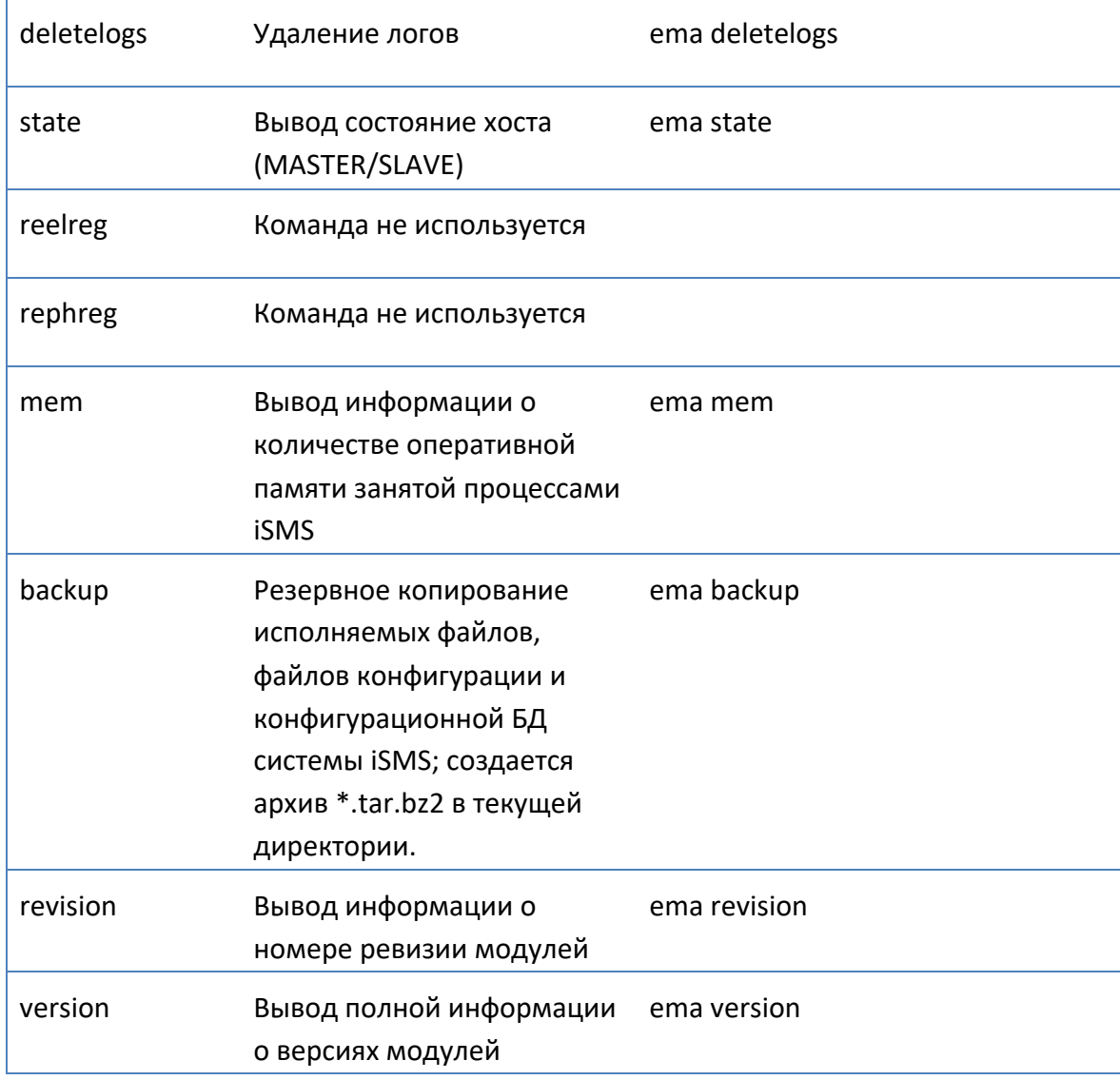

## В.1.1 Управление автоматической загрузкой серверных **модулей.**

Скрипт *emaadmin*, установленный в ПТК телемеханики iSMS, предназначен для управления автоматической загрузкой серверных модулей iSMS при загрузке системы.

Общий формат запуска скрипта:

### **emaadmin имя\_команды [дополнительные параметры]**

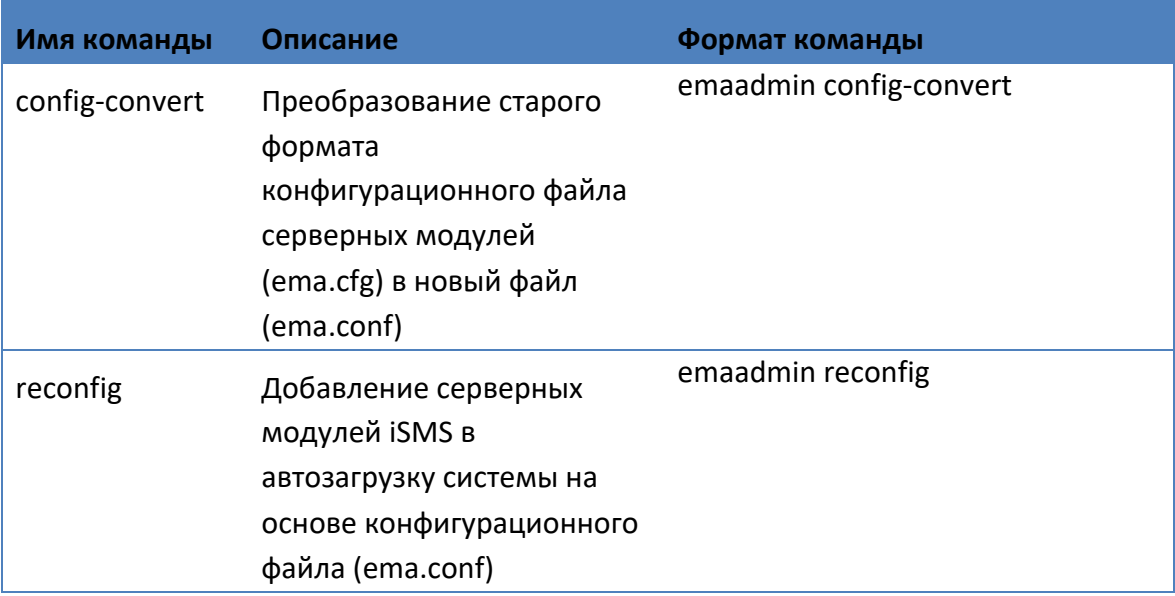

## **Приложение Г. Структура конфигурационного файла ema.conf сервера iSMS**

Конфигурационный файл ema.conf содержит перечисление списка модулей (с их параметрами запуска), которые должны запускаться на текущем сервере.

Пример конфигурационного файла ema.conf представлен ниже.

[lsmagentd] Enable = yes Login = lsmagentd  $Debug = 0$ DelayBefore = 5 [ssbsd] Enable = yes Login =  $s$ sbsd isms1 Debug  $= 0$ [bridged] Enable = yes Login =  $brided$  isms1  $Debug = 0$ [acsrvd] Enable = yes Login =  $\bar{a}$ csrvd isms1 Debug  $= 0$ [arcwrite] Enable = yes  $Login = arcwrite$  isms1  $Debug = 0$ [dcsd] Enable = yes Login = dcs\_isms1 Debug  $= 0$ [elregd] Enable = yes Login =  $eIreqd$  isms1 Debug  $= 0$ [pwswtd] Enable = yes Login = pwswtd\_isms1 Debug  $= 0$ [sysmond] Enable = yes Login =  $\sin$ mond isms1 Debug  $= 0$ 

## **Приложение Д. Структура конфигурационного файла host.ini сервера iSMS**

[HOST]

HOST\_NAME = "уникальное имя хоста"

HOST\_ID = "номер хоста в кластере (нумерация с нуля)"

LOOP\_NAME = "имя интерфейса loopback"

ETH\_NAME = "имя сетевого интерфейса для кластера"

CLUSTER BROADCAST ADDR = "широковещательный адрес для обмена внутри кластера"

A\_LOAD\_PATH = "полный путь к папке с файлами автозагрузки"

[SMAGENT]

USER  $ALIAS = "yHHKaJJbHocHMaJR$ 

USER\_ID = <уникальный идентификатор агента (ID пользователя-агента: таблица в БД S\_USERS, поле ID)>

GROUP ID = <идентификатор группы агента (ID группы пользователя-агента: таблица в БД S USERS, поле ID NODE)>

DEBUG LEVEL = <уровень отладки агента>

SELFTEST\_TIME = 30 (Время в секундах, по истечении которого хост отправляется в перезагрузку, в случае потери связи с системным монитором и мостом)

DB HANG COUNT = 0 (Количество последовательных повисаний вызовов OCCI, по истечении которых хост будет отправлен в перезагрузку. Любой успешный вызов сбрасывает счетчик)

TIME TO REBOOT = 120 (Время в секундах, отведенное на "мягкую" перезагрузку хоста по команде init 6, выдаваемой агентом при отправке хоста в перезагрузку. Если агент в течение этого времени не выгрузился, он дает команду "жесткой" перезагрузки Linux.)

LOG MODE = 0 (Режим записи логов, 0 соответствует прямой записи в файл, 1 – передаче логов демону syslog)

DB  $HOST = localhost$ 

DB  $NAME =$  rsduadmin

[WATCHDOG]

WATCHDOG TIME = 60 (Время в секундах, по прошествии которого watchdog перезапустит систему, если откажет ОС или приложение «Агент системного монитора» при включенном типе контроля)

WATCHDOG IOADDR = 1091

```
[PROCESSES]
```
 $PRIORITY = 140$ 

**PASSWORD LENGTH = 8** 

PROCESS LOGIN1 = "логин зарегистрированного модуля"

PROCESS\_PASSWORD1 = "зашифрованный пароль модуля"

PROCESS KEYTIME1 = ключ генерации пароля

 $\ddotsc$ 

PROCESS LOGINX = "логин зарегистрированного модуля"

PROCESS PASSWORDX = "зашифрованный пароль модуля"

PROCESS KEYTIMEX = ключ генерации пароля

PROCESS NUM =  $X$ 

В том случае, когда модули iSMS ни разу не были запущены на хосте, PROCESS NUM = 0 и соответственно ни одной записи PROCESS LOGIN, PROCESS PASSWORD, PROCESS KEYTIME в файле не должно быть. Когда очередное приложение при загрузке регистрируется у агента, число PROCESS NUM увеличивается автоматически и появляется тройка записей PROCESS LOGIN, PROCESS PASSWORD и PROCESS KEYTIME.

Пример заполнения конфигурационного файла host.ini представлен ниже.

```
[HOST]
HOST NAME = "iSMS400"HOST_I ID = 0LOOPNAME = "LOO"
ETH NAME = ""CLUSTER BROADCAST ADDR = "127.0.0.255"A LOAD PATH = /home/ema/[SMAGENT]
USER ALIAS = "smagent isms1"
\overline{UBER} ID = 2570
GROUP ID = 1043DEBUG LEVEL = 0SELFTEST TIME = 30DB HANG COUNT = 0
TIME TO REBOOT = 120
LOG MODE = 0DB HOST = localhost
DB NAME = rsduadmin[WATCHDOG]
WATCHDOG TIME = 0WATCHDOG IOADDR = 1091
[PROCESSES]
PRIORITY = 140PASSWORD LENGTH = 8
PROCESS \overline{N}UM = 0
```
#### Приложение Е. Структура **файла** конфигурационного wasutp.config.php cepsepa iSMS

Конфигурационный файл wasutp.config.php предназначен для задания основных параметров работы WEB-интерфейса сервера iSMS. Ниже приведен пример заполненного конфигурационного файла с установленными значениями по

### умолчанию.

 $\langle$ ?php

```
return array(
//Конфиг подключения к субд MySQL
'driver' => 'mysql',
'base' => 'rsduadmin''user' => 'rsduadmin'
'password' => 'passme',
'host' => '127.0.0.1',
//Конфиг подключения к субд ORACLE
//'driver' => 'oci',
// 'user' => 'rsduadmin'.\frac{1}{2} //'password' => 'passme',
//'tns' => ' (DESCRIPTION = (ADDRESS = (PROTOCOL = TCP) (HOST =192.168.20.224) (PORT = 1521)) (CONNECT_DATA = (SERVER = DEDICATED) (SERVICE_NAME
= ASUTP) ) )',
//путь к утилите rtquery - {path}rtquery - c ......
'path to rtquery' => '/usr/bin/',
```
Периоды обновления схем/панелей/виджетов/оперативного режима по умолчанию установлены длительностью 5 сек.

Для того, чтобы задать другую частоту обновления данных, необходимо указать требуемые значения (в миллисекундах) для соответствующих параметров:

- $\checkmark$  schemeUpdatePeriod (схемы),
- $\checkmark$  infoPanelUpdatePeriod (панели),
- √ widgetUpdatePeriod (виджеты),
- $\checkmark$  dcsUpdatePeriod (оперативный режим).

```
//Период обновления схем в миллисекундах
'schemeUpdatePeriod' => 5000,
//'schemesTestMode' => true,
//Период обновления информационных панелей в миллисекундах
'infoPanelUpdatePeriod' => 5000,//'infoPanelTestMode' => true,
//Период обновления виджетов в миллисекундах
'widgetUpdatePeriod' => 5000,
//Период обновления оперативного режима подсистемы сбора в миллисекундах
'dcsUpdatePeriod' => 5000,
//подмена ip-адреса, используемого rtquery
'replaceIp' => "replace(i.host addr, i.host addr, '127.0.0.1')",
//Тайтл в окне браузера
'desktopTitle' => "iSMS",
//Параметры работы логгера (null | serialize | unserialize)
//'logger' => "serialize",
```

```
//Путь к логам EMA для скачивания
'pathToEmaLog' => '/var/log/ema/',
//Путь к логам NTP для скачивания
'pathToNtpLog' => '/var/log/ema/ntp.log',
//Путь к логам PHP для скачивания
'pathToPhpLog' => '/var/log/apache2/error.log',
//Режим отладки
'debugMode' => false,
//Типы параметров для подсистемы сбора
'paramTypes' => require 'wasutp/wasutp.param-types.php',
//Допустимые протоколы профилей устройств
'profileProtos' => require 'wasutp/wasutp.profile-protos.php',
//Допустимые протоколы профилей устройств настроенных на передачу
'transferDeviceProtos' => require 'wasutp/wasutp.profile-transfer-protos.php',
//Допустимые протоколы профилей общих функций
'functionDeviceProtos' => require 'wasutp/wasutp.profile-function-protos.php',
//Показывать всплывающие подсказки элементов информационной панели
'showPanelTips' => true,
//перечень файлов конфигурации
'documentation' => require 'wasutp/wasutp.documentation.php',
//путь к утилите ismsgetstatus
'path to ismsgetstatus' => '/usr/bin/',
//Формат времени сервера в трее в правом нижнем углу
'trayClockFormat' => 'H:i',
//Ограничение LIMIT для SQL-запросов в SQL-Консоли
'SQLConsoleLimit' => 1000,
//Глобальная надстройка над Ајах
//Использовать метод GET для всех Ајах-запросов
// 'ajaxMethod' => 'GET',
//Дополнительные параметры для всех Ајах-запросов
///ajaxAddParams' => array(
//'XDEBUG SESSION START' => 123456,
//,
//Разделитель полей для csv-отчетов
'reportCSVDelimitter' => ';',
//Конфиг для GIS
'gis' => require 'wasutp/wasutp.gis.php',
//Главное меню ISMS
'menu' => require 'wasutp/wasutp.menu.php',
// Логгер
'loqqer2' => require 'wasutp/wasutp.loqqer2.php',
//Буферизированный режим таблицы подсистемы сбора
/ Повышает производительность больших таблиц,
//но отключает сортировку столбцов
//'bufferedDcsGrid' => true,
//Режим отладки для отчетов
//Выводит sql-запрос в окно системных сообщений<br>//'reportsDebugMode' => false,
//Шаблон даты для отображения в таблице отчетов
```

```
'reportDatePattern' => 'd.m.Y H:i:s',
//Путь к файлу, содержащему информацию о программе (ReleasNotes)
'aboutProPath' => '/usr/share/doc/isms/ReleaseNotesiSMS.txt',
//Идентификатор пользователя (s users.id), используемый для работы с
предпочтениями
'preferUserId' => 1,
//Значение true будет выводить каждый sql-запрос в окно сообщений системы
'sqlDebuqMode' => false,
//Роль пользователя по умолчанию
'defaultAclRole' => false,
```
Свойство запрета редактирования источников значений в редакторе схем disableChangeDatasources по умолчанию отключено (имеет значение false). В этом случае пользователь, обладающий правами редактирования схемы, может как редактировать схему (добавлять, удалять, перемещать элементы, изменять их свойства), так и настраивать источники значений элементов.

Если включен запрет (значение true) на редактирование источников, пользователю доступны все функции редактирования схемы, кроме настройки источников. При этом настройки источников доступны пользователю для просмотра.

```
//Значение true установит запрет редактирования источников данных
'disableChangeDatasources' => false
```
 $\rightarrow$ 

После внесения любых изменений в файл wasutp.config.php необходимо обновить окно браузера для вступления этих изменений в силу.